Part No. 316811-D June 2005

4655 Great America Parkway Santa Clara, CA 95054

# **Release Notes for the Ethernet Routing Switch 8300 Software Release 2.2**

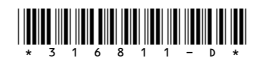

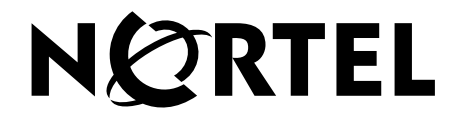

### **Copyright © Nortel Networks Limited 2005. All rights reserved.**

The information in this document is subject to change without notice. The statements, configurations, technical data, and recommendations in this document are believed to be accurate and reliable, but are presented without express or implied warranty. Users must take full responsibility for their applications of any products specified in this document. The information in this document is proprietary to Nortel Networks Inc.

The software described in this document is furnished under a license agreement and may be used only in accordance with the terms of that license. The software license agreement is included in this document.

## **Trademarks**

Nortel Networks, the Nortel Networks logo, the Globemark, Unified Networks, Passport, and BayStack are trademarks of Nortel Networks.

Adobe and Acrobat Reader are trademarks of Adobe Systems Incorporated.

Microsoft, Windows, and Windows NT are trademarks of Microsoft Corporation.

The asterisk after a name denotes a trademarked item.

## **Restricted rights legend**

Use, duplication, or disclosure by the United States Government is subject to restrictions as set forth in subparagraph (c)(1)(ii) of the Rights in Technical Data and Computer Software clause at DFARS 252.227-7013.

Notwithstanding any other license agreement that may pertain to, or accompany the delivery of, this computer software, the rights of the United States Government regarding its use, reproduction, and disclosure are as set forth in the Commercial Computer Software-Restricted Rights clause at FAR 52.227-19.

## **Statement of conditions**

In the interest of improving internal design, operational function, and/or reliability, Nortel Networks Inc. reserves the right to make changes to the products described in this document without notice.

Nortel Networks Inc. does not assume any liability that may occur due to the use or application of the product(s) or circuit layout(s) described herein.

Portions of the code in this software product may be Copyright © 1988, Regents of the University of California. All rights reserved. Redistribution and use in source and binary forms of such portions are permitted, provided that the above copyright notice and this paragraph are duplicated in all such forms and that any documentation, advertising materials, and other materials related to such distribution and use acknowledge that such portions of the software were developed by the University of California, Berkeley. The name of the University may not be used to endorse or promote products derived from such portions of the software without specific prior written permission.

#### SUCH PORTIONS OF THE SOFTWARE ARE PROVIDED "AS IS" AND WITHOUT ANY EXPRESS OR IMPLIED WARRANTIES, INCLUDING, WITHOUT LIMITATION, THE IMPLIED WARRANTIES OF MERCHANTABILITY AND FITNESS FOR A PARTICULAR PURPOSE.

In addition, the program and information contained herein are licensed only pursuant to a license agreement that contains restrictions on use and disclosure (that may incorporate by reference certain limitations and notices imposed by third parties).

#### **Nortel Networks Inc. software license agreement**

This Software License Agreement ("License Agreement") is between you, the end-user ("Customer") and Nortel Networks Corporation and its subsidiaries and affiliates ("Nortel Networks"). PLEASE READ THE FOLLOWING CAREFULLY. YOU MUST ACCEPT THESE LICENSE TERMS IN ORDER TO DOWNLOAD AND/OR USE THE SOFTWARE. USE OF THE SOFTWARE CONSTITUTES YOUR ACCEPTANCE OF THIS LICENSE AGREEMENT. If you do not accept these terms and conditions, return the Software, unused and in the original shipping container, within 30 days of purchase to obtain a credit for the full purchase price.

"Software" is owned or licensed by Nortel Networks, its parent or one of its subsidiaries or affiliates, and is copyrighted and licensed, not sold. Software consists of machine-readable instructions, its components, data, audio-visual content (such as images, text, recordings or pictures) and related licensed materials including all whole or partial copies. Nortel Networks grants you a license to use the Software only in the country where you acquired the Software. You obtain no rights other than those granted to you under this License Agreement. You are responsible for the selection of the Software and for the installation of, use of, and results obtained from the Software.

**1. Licensed Use of Software.** Nortel Networks grants Customer a nonexclusive license to use a copy of the Software on only one machine at any one time or to the extent of the activation or authorized usage level, whichever is applicable. To the extent Software is furnished for use with designated hardware or Customer furnished equipment ("CFE"), Customer is granted a nonexclusive license to use Software only on such hardware or CFE, as applicable. Software contains trade secrets and Customer agrees to treat Software as confidential information using the same care and discretion Customer uses with its own similar information that it does not wish to disclose, publish or disseminate. Customer will ensure that anyone who uses the Software does so only in compliance with the terms of this Agreement. Customer shall not a) use, copy, modify, transfer or distribute the Software except as expressly authorized; b) reverse assemble, reverse compile, reverse engineer or otherwise translate the Software; c) create derivative works or modifications unless expressly authorized; or d) sublicense, rent or lease the Software. Licensors of intellectual property to Nortel Networks are beneficiaries of this provision. Upon termination or breach of the license by Customer or in the event designated hardware or CFE is no longer in use, Customer will promptly return the Software to Nortel Networks or certify its destruction. Nortel Networks may audit by remote polling or other reasonable means to determine Customer's Software activation or usage levels. If suppliers of third party software included in Software require Nortel Networks to include additional or different terms, Customer agrees to abide by such terms provided by Nortel Networks with respect to such third party software.

**2. Warranty.** Except as may be otherwise expressly agreed to in writing between Nortel Networks and Customer, Software is provided "AS IS" without any warranties (conditions) of any kind. NORTEL NETWORKS DISCLAIMS ALL WARRANTIES (CONDITIONS) FOR THE SOFTWARE, EITHER EXPRESS OR IMPLIED, INCLUDING, BUT NOT LIMITED TO THE IMPLIED WARRANTIES OF MERCHANTABILITY AND FITNESS FOR A PARTICULAR PURPOSE AND ANY WARRANTY OF NON-INFRINGEMENT. Nortel Networks is not obligated to provide support of any kind for the Software. Some jurisdictions do not allow exclusion of implied warranties, and, in such event, the above exclusions may not apply.

**3. Limitation of Remedies.** IN NO EVENT SHALL NORTEL NETWORKS OR ITS AGENTS OR SUPPLIERS BE LIABLE FOR ANY OF THE FOLLOWING: a) DAMAGES BASED ON ANY THIRD PARTY CLAIM; b) LOSS OF, OR DAMAGE TO, CUSTOMER'S RECORDS, FILES OR DATA; OR c) DIRECT, INDIRECT, SPECIAL, INCIDENTAL, PUNITIVE, OR CONSEQUENTIAL DAMAGES (INCLUDING LOST PROFITS OR SAVINGS), WHETHER IN CONTRACT, TORT OR OTHERWISE (INCLUDING NEGLIGENCE) ARISING OUT OF YOUR USE OF THE SOFTWARE, EVEN IF NORTEL NETWORKS, ITS AGENTS OR SUPPLIERS HAVE BEEN ADVISED OF THEIR POSSIBILITY. The foregoing limitations of remedies also apply to any developer and/or supplier of the Software. Such developer and/or supplier is an intended beneficiary of this Section. Some jurisdictions do not allow these limitations or exclusions and, in such event, they may not apply.

#### **4. General**

a. If Customer is the United States Government, the following paragraph shall apply: All Nortel Networks Software available under this License Agreement is commercial computer software and commercial computer software documentation and, in the event Software is licensed for or on behalf of the United States

Government, the respective rights to the software and software documentation are governed by Nortel Networks standard commercial license in accordance with U.S. Federal Regulations at 48 C.F.R. Sections 12.212 (for non-DoD entities) and 48 C.F.R. 227.7202 (for DoD entities).

- b. Customer may terminate the license at any time. Nortel Networks may terminate the license if Customer fails to comply with the terms and conditions of this license. In either event, upon termination, Customer must either return the Software to Nortel Networks or certify its destruction.
- c. Customer is responsible for payment of any taxes, including personal property taxes, resulting from Customer's use of the Software. Customer agrees to comply with all applicable laws including all applicable export and import laws and regulations.
- d. Neither party may bring an action, regardless of form, more than two years after the cause of the action arose.
- e. The terms and conditions of this License Agreement form the complete and exclusive agreement between Customer and Nortel Networks.
- f. This License Agreement is governed by the laws of the country in which Customer acquires the Software. If the Software is acquired in the United States, then this License Agreement is governed by the laws of the state of New York.

## **Contents**

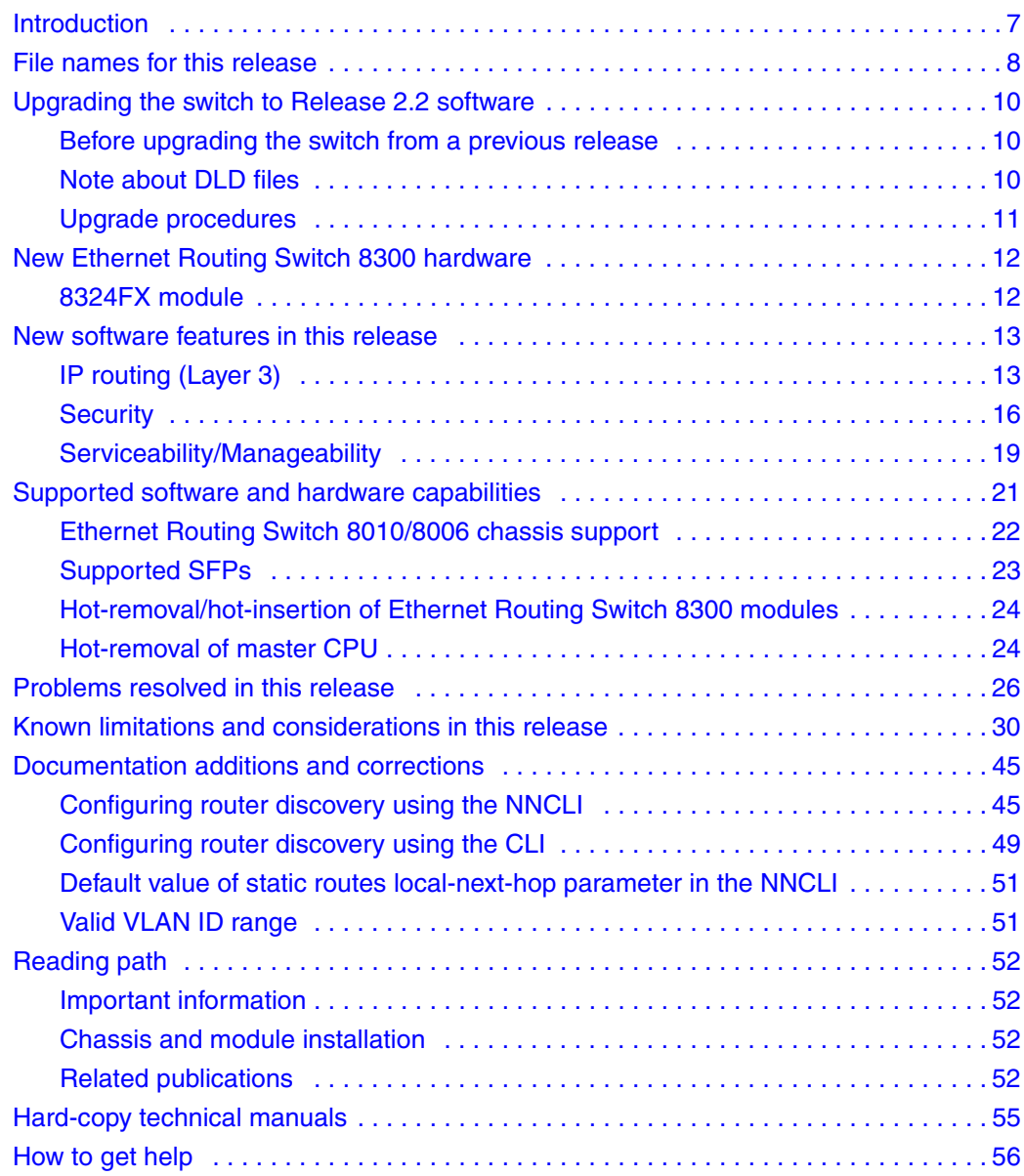

## **Introduction**

These release notes for the Nortel\* Ethernet Routing Switch 8300 (formerly known as Passport 8300) Software Release 2.2 describe the hardware and software and any known issues that exist in this release. They are based on Ethernet Routing Switch 8300 Software Release 2.2 and Java Device Manager (Device Manager) 5.9.2.0.

A list of related publications can be found on page 52. The Ethernet Routing Switch 8300 Software Release 2.2 documentation suite can be found on the documentation CD included with your software or on the Nortel technical documentation Web site, [www.nortel.com/support.](http://www.nortel.com/support) For more information, see the "Reading path" on page 52.

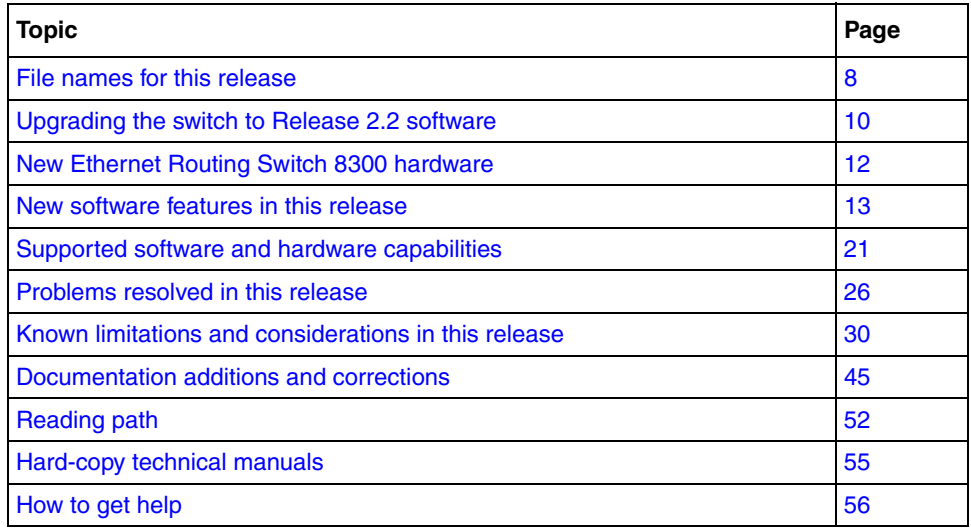

The following topics are discussed in this document:

The information in these release notes supersedes applicable information in other documentation.

## **File names for this release**

Table 1 describes the Ethernet Routing Switch 8300 Software Release 2.2 software files and the hardware they support.

**Table 1** Ethernet Routing Switch 8300 Software Release 2.2 files and associated hardware

| Module or file type                                                        | <b>Description</b>                                                                                                    | File name        | <b>File size</b><br>(bytes) |
|----------------------------------------------------------------------------|----------------------------------------------------------------------------------------------------|------------------|-----------------------------|
| Boot monitor image                                                         | CPU and switch fabric<br>firmware for the Ethernet<br>Routing Switch 8300.<br>Supported on Ethernet<br>Routing Switch 8393SF<br>modules | p83b2200.img     | 1071565                     |
| Runtime image                                                              | The Ethernet Routing<br>Switch 8300 image. Supported<br>on Ethernet Routing Switch<br>8393SF modules                                    | p83a2200.img     | 5795216                     |
| Pre-boot monitor image                                                     | Pre-boot monitor image                                                                                                    | p83f2200.img     | 230786                      |
| MIB (private)                                                              | Ethernet Routing Switch 8300<br>private MIB                                                                                             | p83a2200.mib     | 2035197                     |
| MIB zip file                                                               | Ethernet Routing Switch 8300<br>MIB.                                                                                                    | p83a2200.mib.zip | 322157                      |
| md5 checksum file                                                          | md5 checksums of all<br>Release 2.2 software files                                                                                      | p83a2200.md5     | 477                         |
| Input/output modules<br>download file                                      | Supported on Ethernet<br>Routing Switch 8348TX,<br>8348TX-PWR, 8324FX, and<br>8324GTX                                                   | p83r2200.dld     | 1664168                     |
| Encryption module for<br>SNMPv3 (includes DES<br>encryption capabilities)  | Supported on the Ethernet<br>Routing Switch 8393SF<br>modules                                                                           | p83c2200.des     | 8638                        |
| Note: Available only on the<br>Nortel web site<br>(www.nortel.com/support) |                                                                                                    |                  |                             |
| Encryption module for SSH<br>(includes 3DES encryption<br>capabilities)    | Supported on the Ethernet<br>Routing Switch 8393SF<br>modules                                                                           | p83c2200.img     | 52424                       |
| Note: Available only on the<br>Nortel web site<br>(www.nortel.com/support) |                                                                                                    |                  |                             |

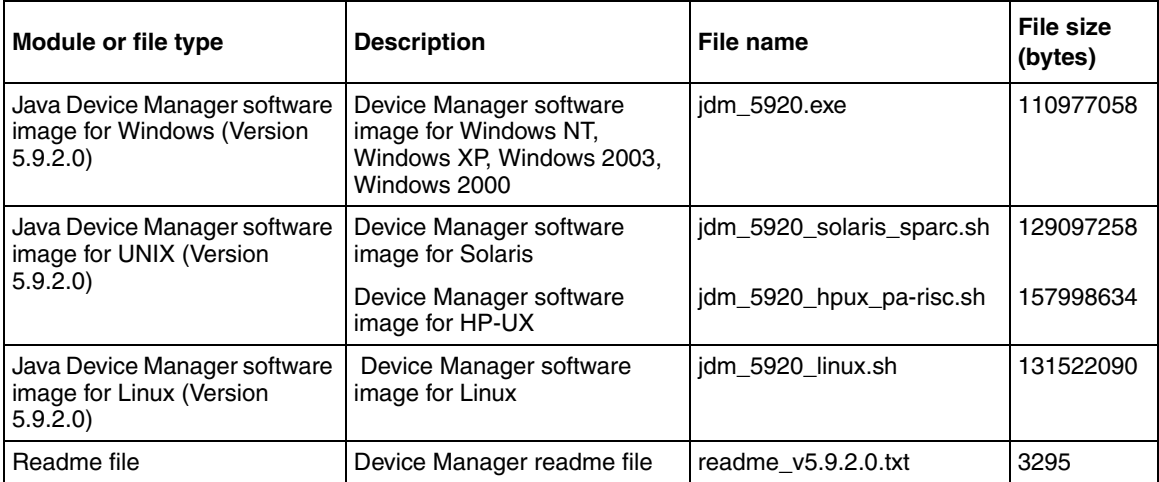

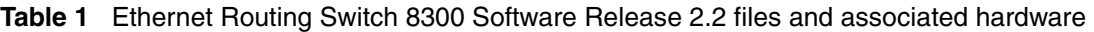

## **Upgrading the switch to Release 2.2 software**

## **Before upgrading the switch from a previous release**

Before upgrading to Ethernet Routing Switch 8300 Software Release 2.2, take special note of the following cautionary messages.

- The configuration file generated with Ethernet Routing Switch 8300 Software Release 2.2 software may contain options that are not backward compatible with any prior release.
- After you upgrade your Ethernet Routing Switch 8300 series software, make sure you save the configuration file.
- When installing files on the on-board flash or PCMCIA, make sure that you verify flash capacity before downloading the files.
- As a precaution, before you upgrade or downgrade your switch software, make a copy of the switch configuration file specified in the boot.cfg file using the following CLI command:

copy /flash/config.cfg <device>/config.cfg

where

device can be the local PCMCIA or a remote PC host

## **Note about DLD files**

When the boot configuration is saved in runtime, the current bootp DLD image names are saved in the boot.cfg file. If you load a new image without removing the bootp DLD entry references from the boot.cfg, then the new version of the file will not be downloaded to the I/O boards.

• On boot up, if a DLD file is not configured in boot.cfg, the CP code will search for a DLD file with the following file name:

p83r<stream name><version>.dld

The stream name and version must match the CP image being initialized. If this file is found, its checksum is verified and it is downloaded to the I/O boards. If the boot configuration is saved, this is the DLD file name saved in boot.cfg.

• If the CP does not find this DLD file name in its flash, it will search for the following default file name:

```
 p83r<stream name>.dld
```
Only the stream name must match the CP image being initialized. If this file is found, its checksum is verified and it is downloaded to the I/O boards. If the boot configuration is saved, this is the DLD file name saved in boot.cfg.

To make the system boot from the default DLD files, first clear the DLD file references made by boot.cfg:

- **1** Enter the boot monitor.
- **2** Enter the following command:

#### **bootp image default**

This clears the DLD file entries so that the new version of p83r<stream name><version>.dld or p83r<stream name>.dld will be loaded. (CR Q01086305, Q01148710)

## **Upgrade procedures**

Refer to *Upgrading to Ethernet Routing Switch 8300 Software Release 2.2* (318769-C) for the detailed procedures to upgrade the switch.

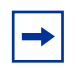

**Note:** Read the entire upgrade procedure before attempting to upgrade the switch. Upgrade procedures cause interruption of normal switch operation. Back up your runtime configuration and boot configuration before starting the upgrade process.

## **New Ethernet Routing Switch 8300 hardware**

Table 2 describes the new Ethernet Routing Switch 8300 hardware in this release.

| New hardware                            | Module part<br>number | Where to find information                                            |
|-----------------------------------------|-----------------------|----------------------------------------------------------------------|
| 8324FX (24-port 100FX) module DS1404098 |                       | Installing Ethernet Routing Switch<br>8300 Series Modules (316796-C) |

**Table 2** New Ethernet Routing Switch 8300 hardware

## **8324FX module**

The 8324FX module provides 24 100BASE-FX ports requiring MT-RJ connectors. The module is non-blocking. Each 100BASE-FX port can operate only in full-duplex mode. The optical transceivers provide transmission ranges of up to 6562 ft (2 km) using 62.5 µm multimode fiber cable, or 4264 ft (1.3 km) using 50 µm multimode fiber cable. The 8324FX module provides Far End Fault Indication (FEFI) capability that identifies when the far end of the transmit fiber becomes disconnected.

## **New software features in this release**

Ethernet Routing Switch 8300 Software Release 2.2 provides the following new features or feature improvements:

- IP routing (Layer 3)
	- "Routing Information Protocol (RIP) v1/v2" on page 13
	- "Route policies" on page 14
	- "UDP forwarding" on page 14
	- "Circuitless IP (CLIP)" on page 15
	- "Other IP routing enhancements" on page 15
- Security
	- "SSH v1/v2 and Secure Copy" on page 16
	- "802.1x enhancements (RADIUS MAC centralization)" on page 17
	- "RADIUS accounting" on page 17
	- "TACACS+" on page 18
	- "CLI advanced tracking and logging" on page 19
- Serviceability/Manageability
	- "Far End Fault Indicator (FEFI)" on page 19
	- "Network Time Protocol (NTP)" on page 19
	- "New commands and messages" on page 19
	- "MD5 enhancement to calculate MD5 digest" on page 20

## **IP routing (Layer 3)**

## **Routing Information Protocol (RIP) v1/v2**

Routing Information Protocol (RIP) is a standard, dynamic routing protocol based on the Bellman-Ford (or distance vector) algorithm. It is used as an Interior Gateway Protocol (IGP). Ethernet Routing Switch 8300 Software Release 2.2 supports the use of RIP to exchange information with other routers to compute routes through an IPv4-based network. RIP is defined in RFC 1058 for RIP version 1 and RFC 2453 for RIP version 2.

Each router maintains a routing table, which lists the optimal route to every destination in the system. Each participating RIP router advertises its routing information by sending a routing information update at regular intervals. Neighboring routers use this information to recalculate their routing tables and retransmit the routing information. It is possible to maintain optimal routes for the entire system by using only information obtained from neighboring entities.

For information about configuring RIP, see *Configuring IP Routing and Multicast Operations using the NNCLI and CLI* (316800-B) or *Configuring IP Routing and Multicast Operations using Device Manager* (317338-B).

### **Route policies**

The Ethernet Routing Switch 8300 can apply a number of filters to IP traffic to manage accept and announce policies for routing table information. Route policies can apply to direct, static, and RIP routes. The filtering process relies on IP prefix lists in the common routing table manager infrastructure.

For more information, see *Configuring IP Routing and Multicast Operations using the NNCLI and CLI* (316800-B) or *Configuring IP Routing and Multicast Operations using Device Manager* (317338-B).

### **UDP forwarding**

The UDP forwarding feature is used to create protocols for forwarding UDP broadcasts from one IP interface to other router IP interfaces, or to a configured server IP address. This allows UDP broadcasts to be forwarded to an interface or server that includes additional services, as necessary.

For more information, see *Configuring IP Routing and Multicast Operations using the NNCLI and CLI* (316800-B) or *Configuring IP Routing and Multicast Operations using Device Manager* (317338-B).

## **Circuitless IP (CLIP)**

Circuitless IP (CLIP) is a virtual (or loopback) interface that is not associated with any physical port. You can use the CLIP interface to provide uninterrupted connectivity to your switch as long as there is an actual path to reach the device. The CLIP interface functions like any other IP interface. The network associated with the CLIP interface is treated as a local network attached to the device. This route always exists and the circuit is always up because there is no physical attachment.

For more information, see *Configuring IP Routing and Multicast Operations using the NNCLI and CLI* (316800-B) or *Configuring IP Routing and Multicast Operations using Device Manager* (317338-B).

### **Other IP routing enhancements**

ICMP router discovery

For more information, see *Configuring IP Routing and Multicast Operations using the NNCLI and CLI* (316800-B) or *Configuring IP Routing and Multicast Operations using Device Manager* (317338-B).

• IP forwarding

For more information, see *Configuring IP Routing and Multicast Operations using the NNCLI and CLI* (316800-B) or *Configuring IP Routing and Multicast Operations using Device Manager* (317338-B).

• IP proxy ARP

For more information, see *Configuring IP Routing and Multicast Operations using the NNCLI and CLI* (316800-B) or *Configuring IP Routing and Multicast Operations using Device Manager* (317338-B).

• IP static route to subnets not directly connected

For more information, see *Configuring IP Routing and Multicast Operations using the NNCLI and CLI* (316800-B) or *Configuring IP Routing and Multicast Operations using Device Manager* (317338-B).

## **Security**

## **SSH v1/v2 and Secure Copy**

Secure Shell (SSH) is a client/server protocol that allows you to conduct secure communications over a network. SSH replaces remote logon utilities such as Telnet with an encrypted alternative. SSH supports a variety of the public/private key encryption schemes available. Using the public key of the host server, the client and server negotiate to generate a session key known only to the client and the server. This one-time key is then used to encrypt all traffic between the client and the server.

Secure CoPy (SCP) is a secure file transfer protocol. SCP replaces remote access utilities such as FTP with an encrypted alternative.

SSH protocol, version 2 (SSH v2) is a complete rewrite of the SSH v1 protocol. SSH v1 contains multiple functions in a single protocol. SSH v2 divides the functions among three layers:

• SSH Transport Layer (SSH-TRANS)

The SSH transport layer manages the server authentication and provides the initial connection between the client and the server. Once established, the transport layer provides a secure, full-duplex connection between the client and server.

• SSH Authentication Protocol (SSH-AUTH)

The SSH authentication protocol authenticates the client-side user to the server. SSH-AUTH defines three authentication methods: public key, host-based, password.

SSH-AUTH provides a single authenticated tunnel for the SSH connection protocol.

• SSH Connection Protocol (SSH-CONN)

SSH-CONN provides interactive login sessions, remote execution of commands, forwarded TCP/IP connections, and forwarded X11 connections.

For more information, see *Configuring and Managing Security using the NNCLI and CLI* (316804-C) or *Configuring and Managing Security using Device Manager* (317346-C).

### **802.1x enhancements (RADIUS MAC centralization)**

This feature allows the centralization of MAC addresses for non-EAP clients (typically IP phones). An enable/disable flag is provided at the system level to globally enable or disable the RADIUS MAC centralization feature. Enabling RADIUS MAC centralization at port level takes effect only if the global flag is enabled.

With allow-non-eap-clients enabled, traffic from the unauthorized host is allowed on the port. To allow access for the non-EAP clients, the MAC address of that client must be added to the non-EAP MAC list. The MAC address (username) of the client that is to be allowed access to the network, and the corresponding password, must be configured on the RADIUS server. Traffic from clients that do not have a MAC address in the non-EAP MAC undergo RADIUS-based MAC authentication.

For a non-EAP client to be authenticated with RADIUS-based MAC authentication, an Access-Request packet is sent to the RADIUS server with the username and password attributes. If an entry is present for the non-EAP user, then the RADIUS server authenticates the user by sending an Access-Accept packet to the switch.

Traffic from a non-EAP client that does not have a MAC address present in the non-EAP MAC, and that cannot be authenticated by the RADIUS server, is discarded and a log message is generated.

For more information, see *Configuring and Managing Security using the NNCLI and CLI* (316804-C) or *Configuring and Managing Security using Device Manager* (317346-C).

## **RADIUS accounting**

RADIUS accounting logs all of the activity of each remote user in a session to the centralized RADIUS accounting server.

When a client (typically a Network Access Server [NAS]) is configured to use RADIUS accounting, it sends an accounting-start packet to the RADIUS accounting server at the beginning of a session. The accounting-start packet contains a description of the service being delivered, and the user to whom it is being delivered. The RADIUS accounting server returns an acknowledgement that the packet has been received.

At the end of the session, the client sends an accounting-stop packet describing the type of service that was delivered. Optional statistics, such as elapsed time and input/output packets, can also be bundled in the accounting-stop packet. The RADIUS accounting server again returns an acknowledgement that the packet has been received.

For more information, see *Configuring and Managing Security using the NNCLI and CLI* (316804-C) or *Configuring and Managing Security using Device Manager* (317346-C).

## **TACACS+**

The Ethernet Routing Switch 8300 supports the Terminal Access Controller Access Control System plus (TACACS+) client. TACACS+ is a security application implemented as a client/server-based protocol that provides centralized validation of users attempting to gain access to a router or NAS.

TACACS+ differs from RADIUS in two important ways:

- TACACS+ is a TCP-based protocol
- TACACS+ uses full packet encryption, rather than just encrypting the password (RADIUS authentication request)

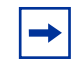

**Note:** TACACS+ encrypts the entire body of the packet, but uses a standard TACACS+ header.

TACACS+ provides management of users who access a device through any of the management channels: Telnet, rlogin, SSH v1, and SSH v2.

During the login process, the TACACS+ client initiates TACACS+ authentication and authorization sessions with the server.

For more information, see *Configuring and Managing Security using the NNCLI and CLI* (316804-C) or *Configuring and Managing Security using Device Manager* (317346-C).

### **CLI advanced tracking and logging**

The CLI advanced tracking and logging feature encrypts and logs CLI and NNCLI commands in a PCMCIA file, which is accessible only to the RWA user. The CLI/NNCLI command logging feature provides a secured logging mechanism within the switch.

For more information, see *Managing Platform Operations* (317350-C).

## **Serviceability/Manageability**

### **Far End Fault Indicator (FEFI)**

FEFI is a feature available only on the 8324FX module, which is a 100BaseFX interface that does not support auto-negotiation. FEFI allows a local station to notify its link partner that a remote fault has occurred. The remote station then diagnoses which end of the link has the fault. For more information, see *Configuring Network Management using the NNCLI, CLI, and Device Manager* (316803-C).

### **Network Time Protocol (NTP)**

The NTP feature is a protocol that allows synchronization of the local clock with an external clock. The Ethernet Routing Switch 8300 implements NTP as a client in unicast mode only.

For more information, see *Managing Platform Operations* (317350-C).

#### **New commands and messages**

Ethernet Routing Switch 8300 Software Release 2.2 adds a number of new CLI and NNCLI commands and system messages to enhance serviceability and management.

For complete listings of all commands and system messages, see:

- *CLI Command Line Reference for the Ethernet Routing Switch 8300* (317360-C)
- *NNCLI Command Line Reference for the Ethernet Routing Switch 8300* (316810-C)
- *System Messaging Platform Reference Guide* (316806-C)

#### **MD5 enhancement to calculate MD5 digest**

The MD5 command calculates the MD5 digest for files on the switch's flash or PCMCIA. The output displays on the screen or can be stored in a file specified by the user. The command has an option to compare the calculated MD5 digest against a checksum file on flash or PCMCIA and display the compared output to the screen. By verifying the MD5 checksum, administrators can check if the file has been transferred properly to the switch. This command is available from both the boot monitor and runtime CLI.

The MD5 file (p83a2200.md5) provided with the Release 2.2 software contains the MD5 checksums of all Release 2.2 software files. Transfer your image files to the switch and use the MD5 command to ensure that the checksum of the images on the switch is the same as the checksum file.

For more information about using the MD5 checksum command, see *Upgrading to Ethernet Routing Switch 8300 Software Release 2.2* (318769-C).

## **Supported software and hardware capabilities**

Table 3 lists the known limits for the Ethernet Routing Switch 8300 Software Release 2.2 and JDM 5.9.2.0 of the Ethernet Routing Switch 8300 Series software. These capabilities will be enhanced in subsequent software releases.

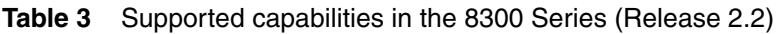

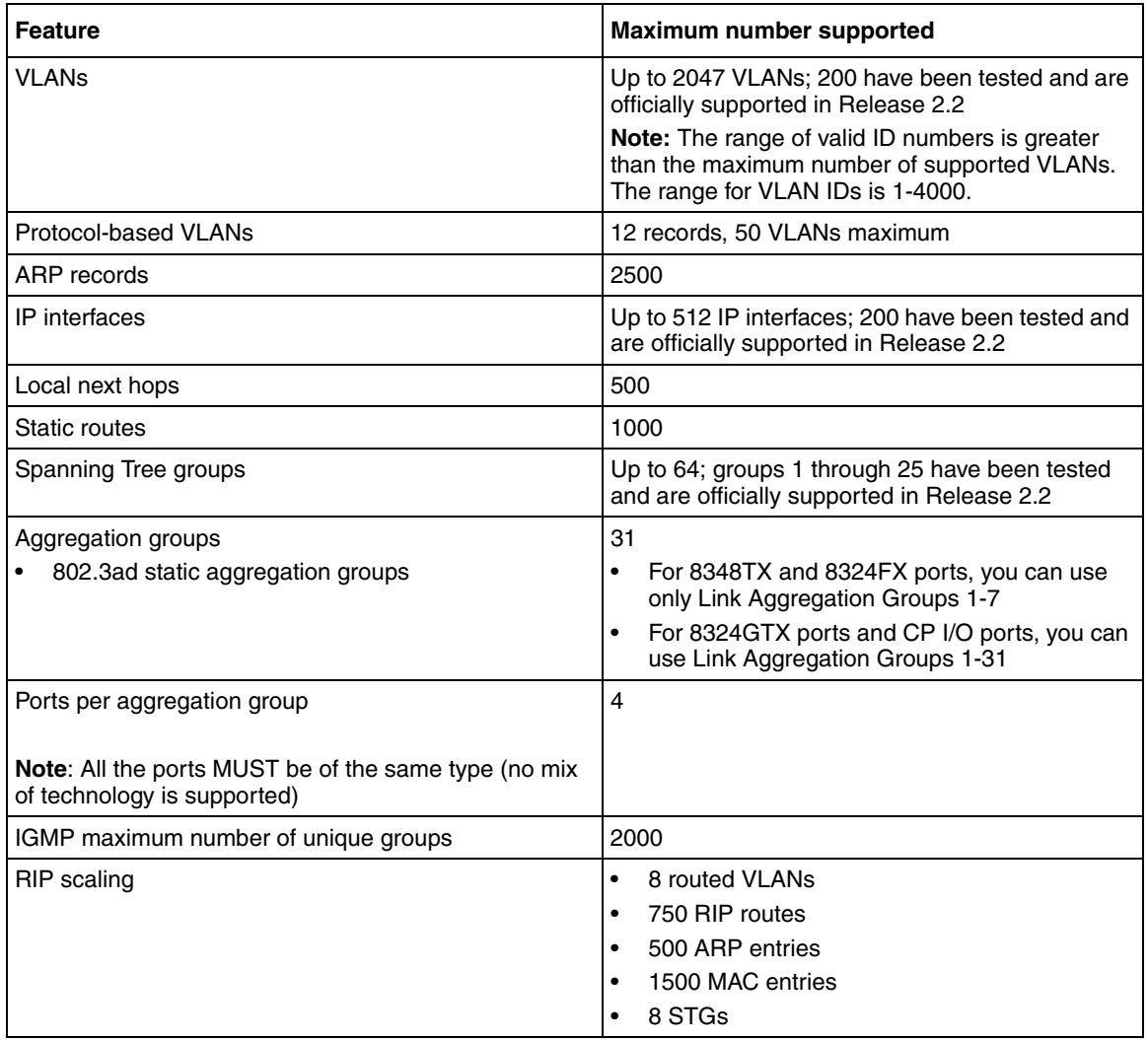

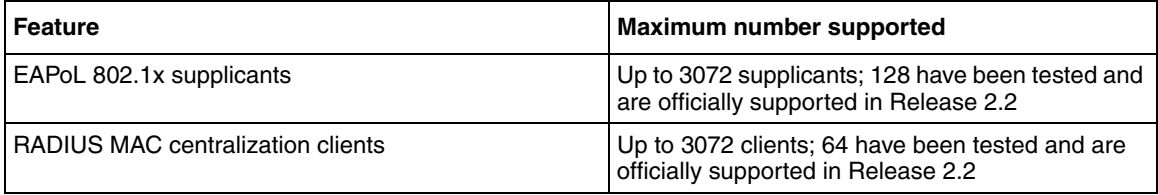

#### **Table 3** Supported capabilities in the 8300 Series (Release 2.2) (continued)

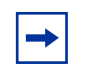

**Note:** Jumbo Frames are not supported in Release 2.2. Thus, you should not use the **mtu** command in the NNCLI Global configuration mode. (Q00876423)

## **Ethernet Routing Switch 8010/8006 chassis support**

You can use Ethernet Routing Switch 8300 modules with the Ethernet Routing Switch 8010 and 8006 chassis. The following requirements must be adhered to:

- **1** The Ethernet Routing Switch 8010 and 8006 chassis require 4096 media access control (MAC) addresses to use the Ethernet Routing Switch 8300 modules. The upgrade kit (DS1411015) that allows you to increase the MAC addresses on your Ethernet Routing Switch 8300 to a total of 4096 MAC addresses is available for this purpose. For more information about this kit, see *Adding MAC Addresses to the Passport 8000 Series Chassis* (212486-B).
- **2** The Ethernet Routing Switch 8300 switch fabric modules (8393SF) are limited to one switch fabric per Ethernet Routing Switch 8010 or Ethernet Routing Switch 8006 chassis. This single switch fabric in the 8010 or 8006 chassis can be in either slot 5 or 6. Dual switch fabric modules in these chassis are not supported. Only Ethernet Routing Switch 8310 and 8306 (10-slot and 6-slot PoE chassis) support dual switch fabric configurations.

**3** The Ethernet Routing Switch 8010 and 8006 chassis do not support Power over Ethernet (PoE) capabilities on the PoE module. Therefore, the PoE feature is not available in these chassis.

#### **Note:**   $\rightarrow$

1. You can use the Ethernet Routing Switch 8348TX-PWR module in the 8010 or 8006 chassis. Be aware, however, that when the 8348TX-PWR module is operating in the 8010 or 8006 chassis, it operates as an Ethernet Routing Switch 8348TX module.

2. In an 8010 or 8006 chassis, you cannot mix Ethernet Routing Switch 8300 modules with Ethernet Routing Switch 8600 or 8100 modules.

3. The 8003 chassis is not supported.

## **Supported SFPs**

Table 4 lists the transceivers supported by the Ethernet Routing Switch 8300.

| Model                    | <b>Product number</b> |  |
|--------------------------|-----------------------|--|
| <b>SFP</b> transceivers: |                       |  |
| 1000BASE-SX (LC Type)    | AA1419013             |  |
| 1000BASE-SX (MT-RJ Type) | AA1419014             |  |
| 1000BASE-LX (LC Type)    | AA1419015             |  |
| 1000 BaseT SFP (RJ-45)   | AA1419043             |  |

**Table 4** Supported SFP transceivers

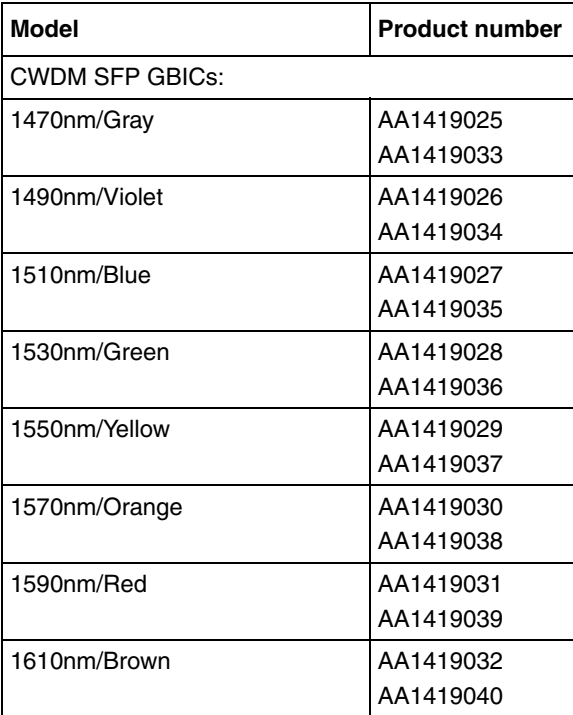

**Table 4** Supported SFP transceivers (continued)

## **Hot-removal/hot-insertion of Ethernet Routing Switch 8300 modules**

In general, after you hot-insert or hot-remove an Ethernet Routing Switch 8300 module, you must wait 30 seconds before performing another hot-insertion or hot-removal of a module.

## **Hot-removal of master CPU**

In a dual CPU configuration, both CPUs require the same set of images at all times. When you insert a new CPU in the Ethernet Routing Switch 8300, ensure that it has the same set of boot and runtime images as the existing CPU.

Removing the master CPU can result in a configuration loss for the removed CPU if it is replaced in the Ethernet Routing Switch 8300. To avoid this situation, follow these instructions if you need to remove a master CPU from an 8300 chassis:

- **1** Use the save to standby option to automatically save both the boot and the configuration files to both CPUs (master and standby).
- **2** If you are using the out-of-band Ethernet port of the 8393 SF module for management, add a virtual IP address. The virtual IP address will allow access to the master CPU whether the master CPU is slot 5 or slot 6.
- **3** Perform a soft reset on the master CPU to cause failover to occur.
- **4** Wait until the new master comes up and the old master becomes the standby.
- **5** Remove the standby CPU. If you need to re-insert this CPU, you must wait at least 60 seconds.

Note that if you remove the master CPU without following this procedure and then save the configuration after removal, the new configuration will not contain the removed CPU configuration. You will then need to reconfigure the CPU ports.

To avoid this issue, back up the existing configuration file before saving any configuration. After you insert the removed CPU, you can then reboot the switch with the backup configuration file to restore the configuration. For more information, see the guidelines for warm standby in *Network Design Guidelines* (316809-C).

## **Problems resolved in this release**

Table 5 describes issues that have been fixed since the 8300 Series Release 2.1 in the following categories:

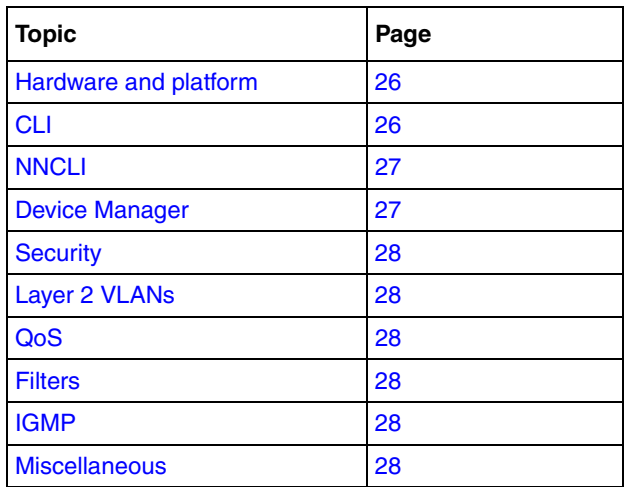

#### **Table 5** Problems resolved, by type of issue

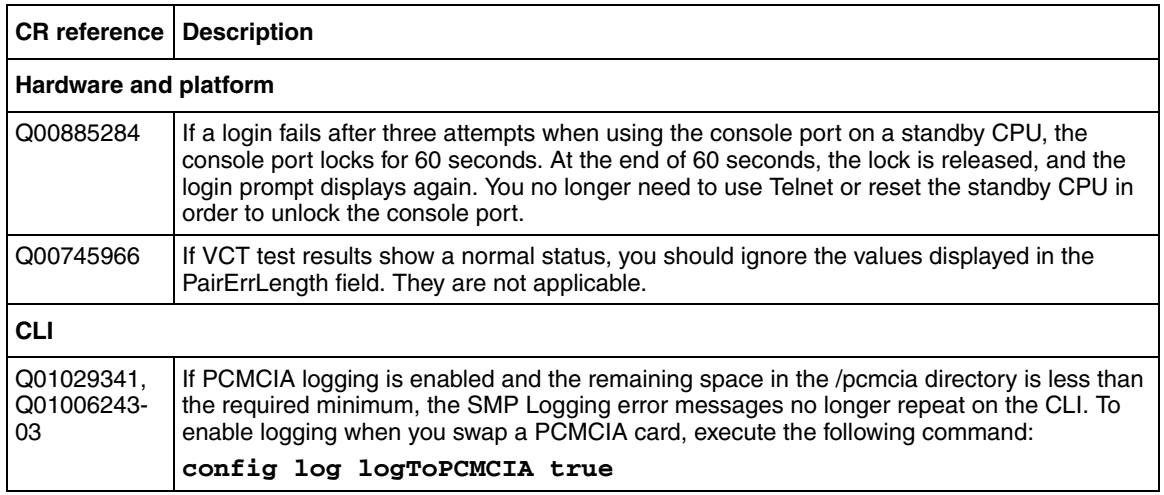

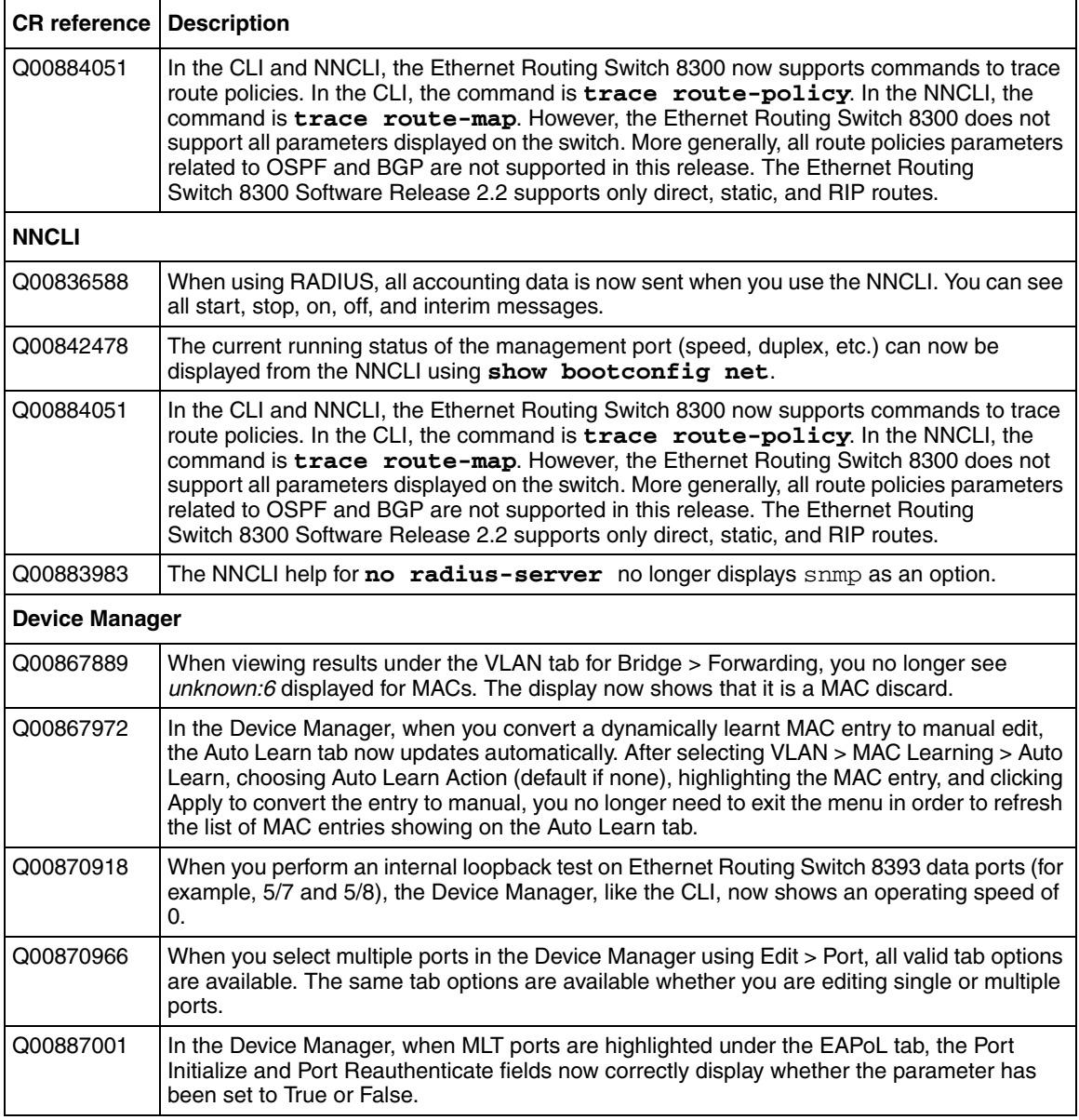

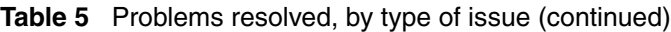

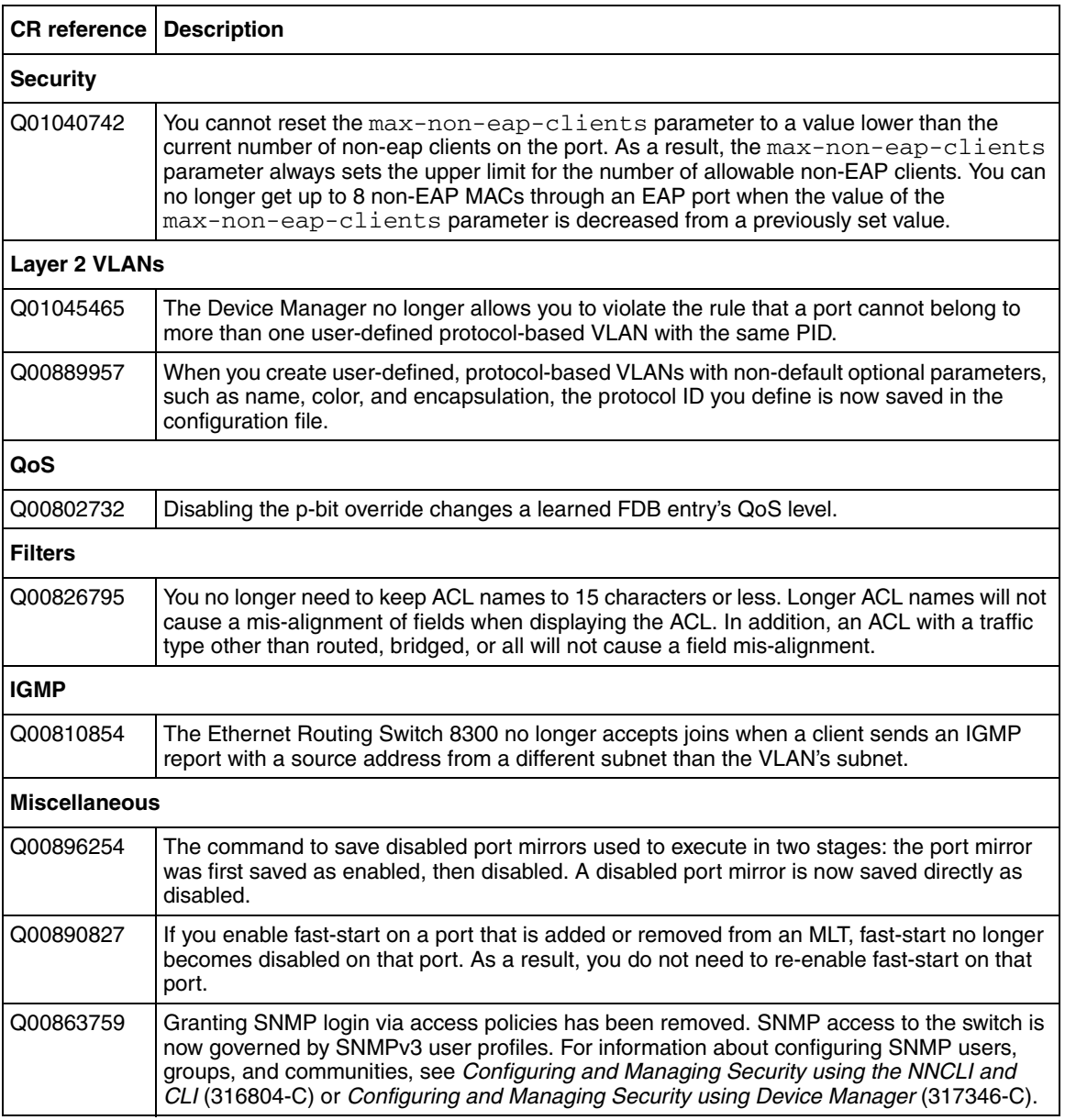

### **Table 5** Problems resolved, by type of issue (continued)

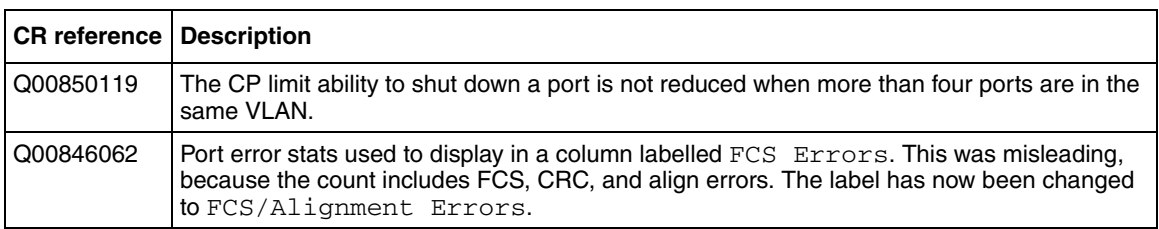

#### **Table 5** Problems resolved, by type of issue (continued)

## **Known limitations and considerations in this release**

Table 6 describes issues known to exist in the 8300 Series Software Release 2.2 in the following categories:

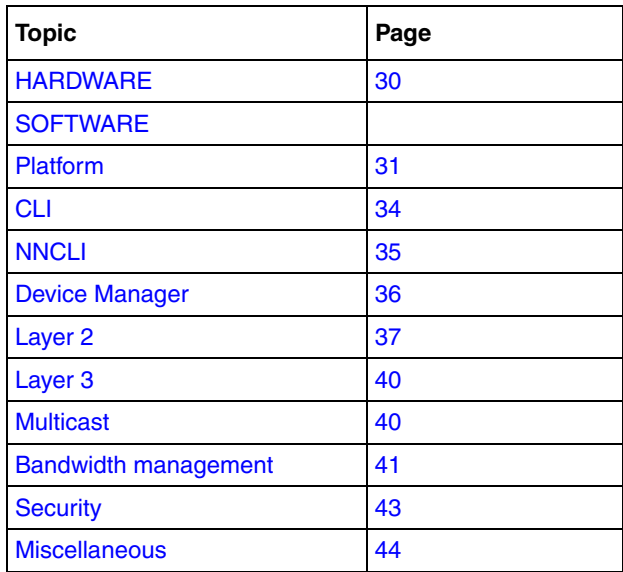

#### **Table 6** Known limitations, by type of issue

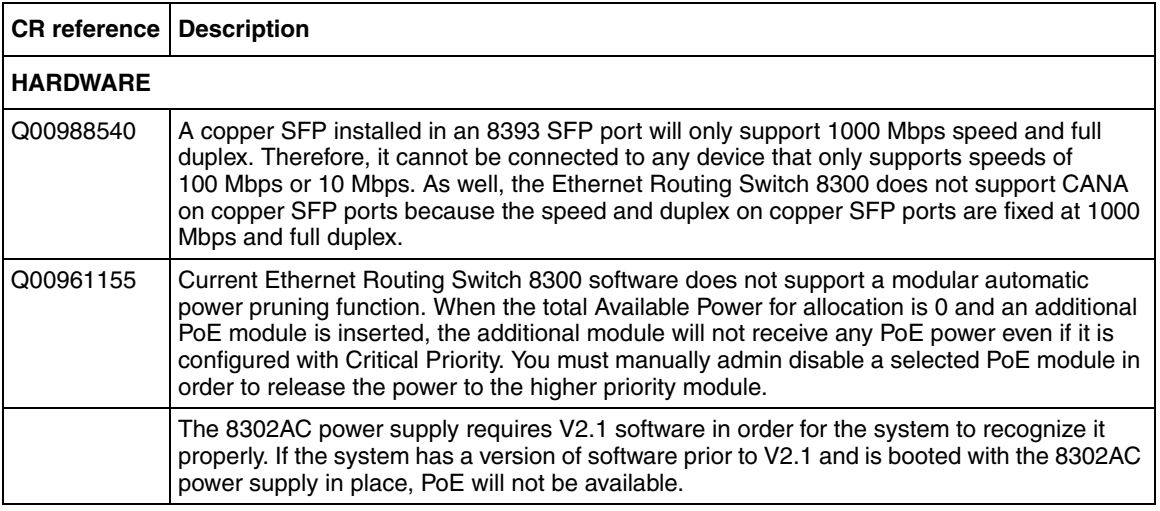

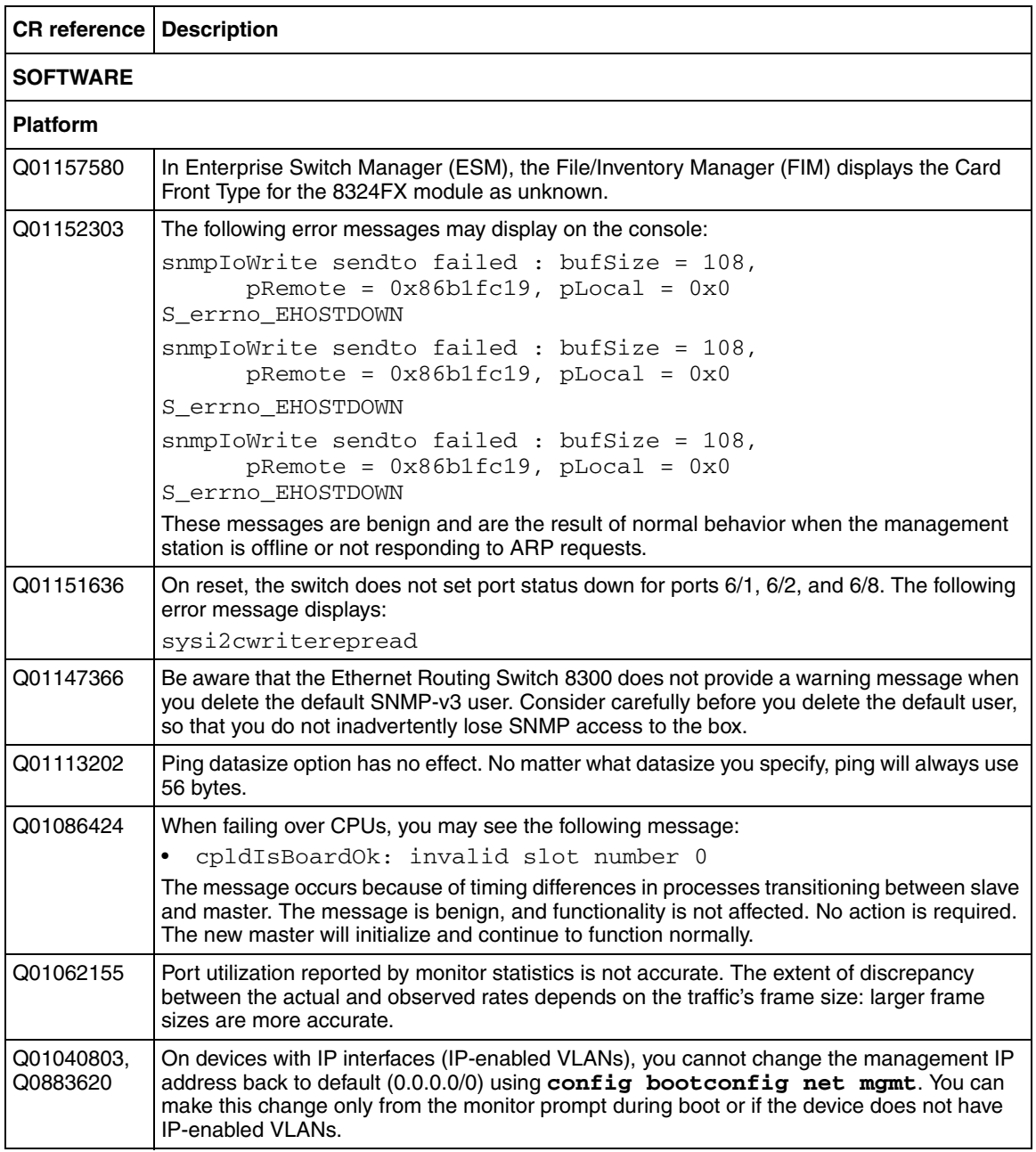

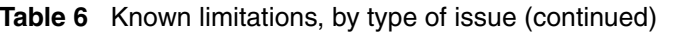

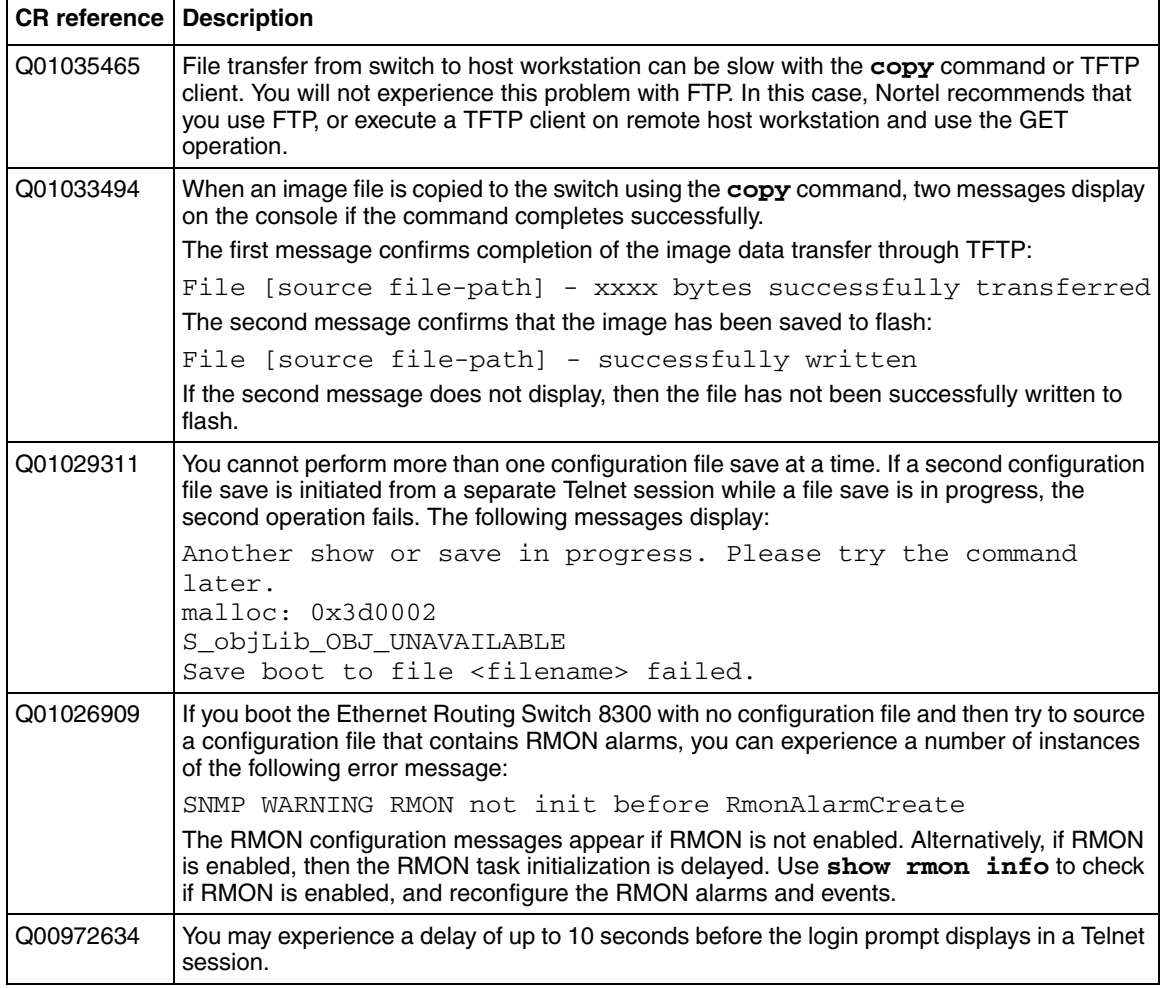

Ē

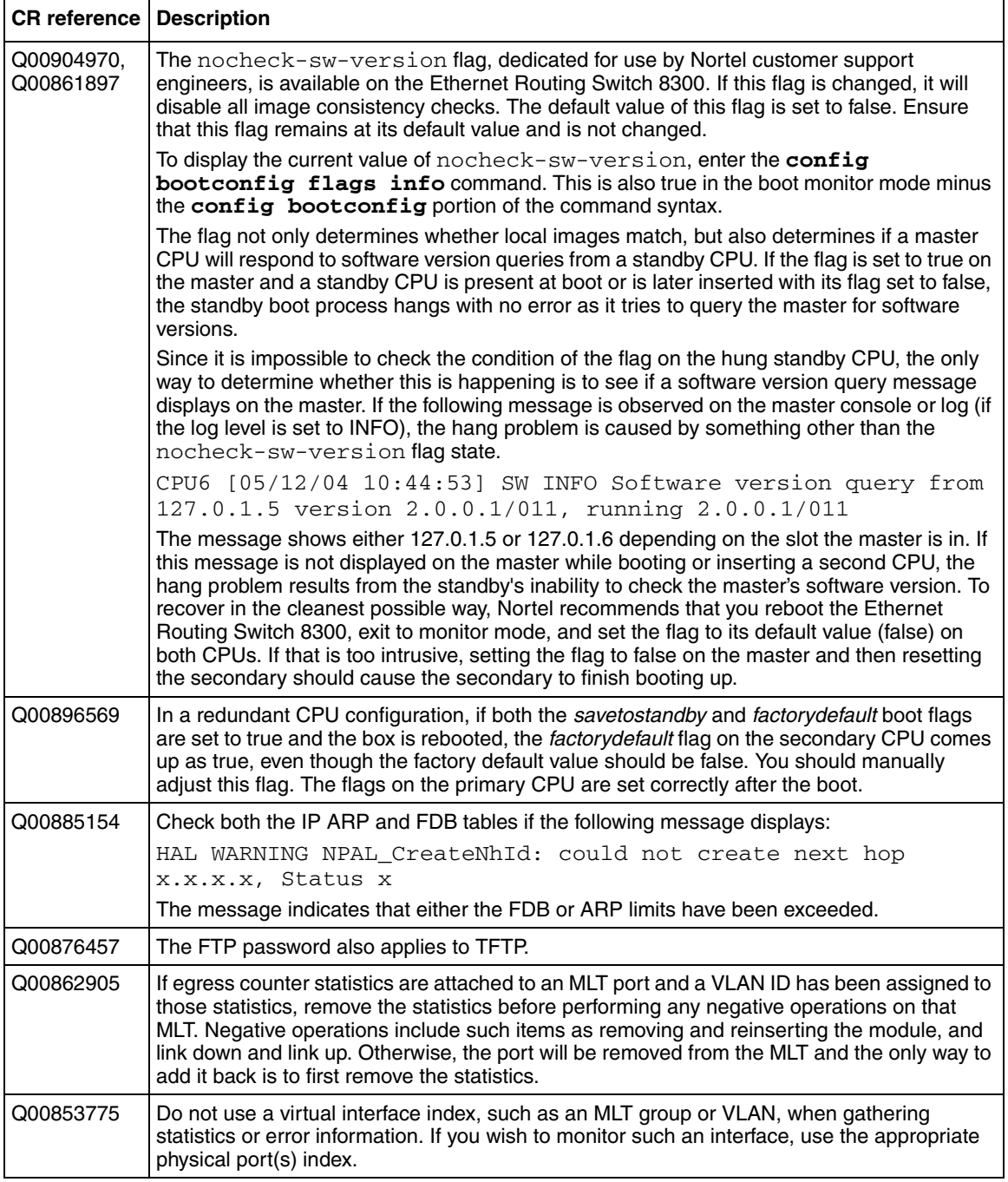

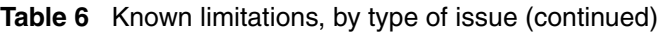

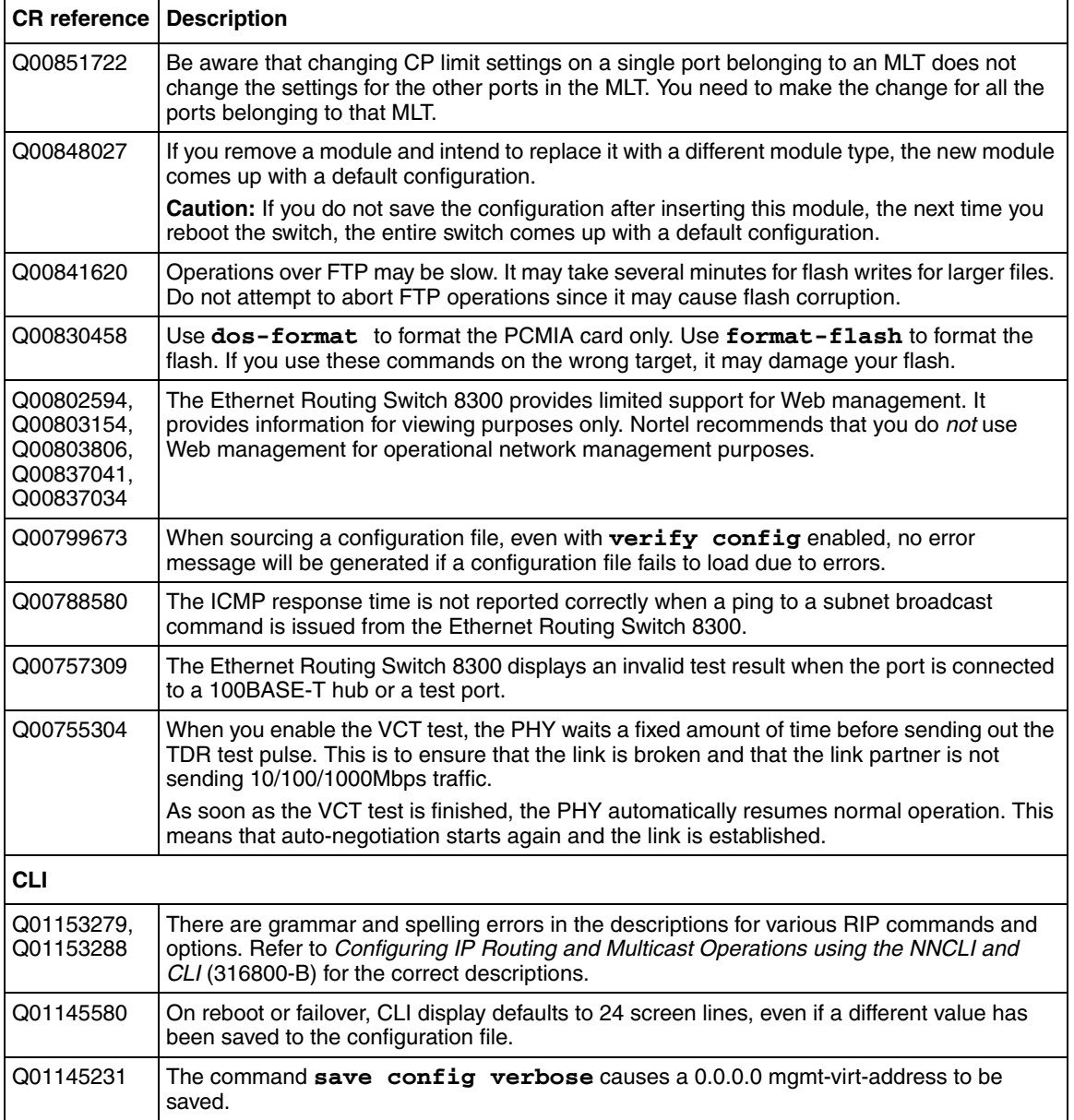

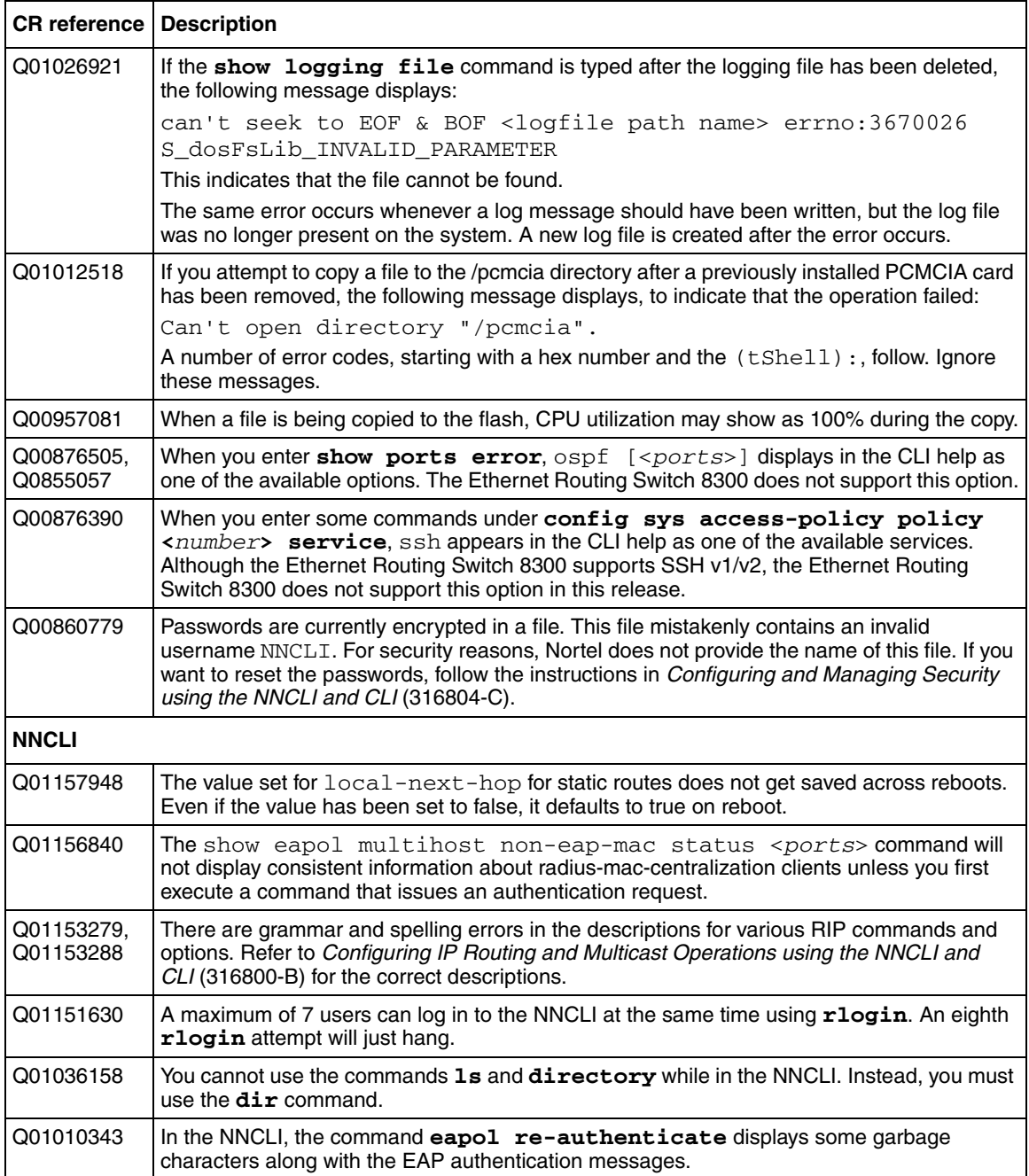

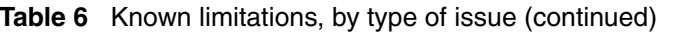

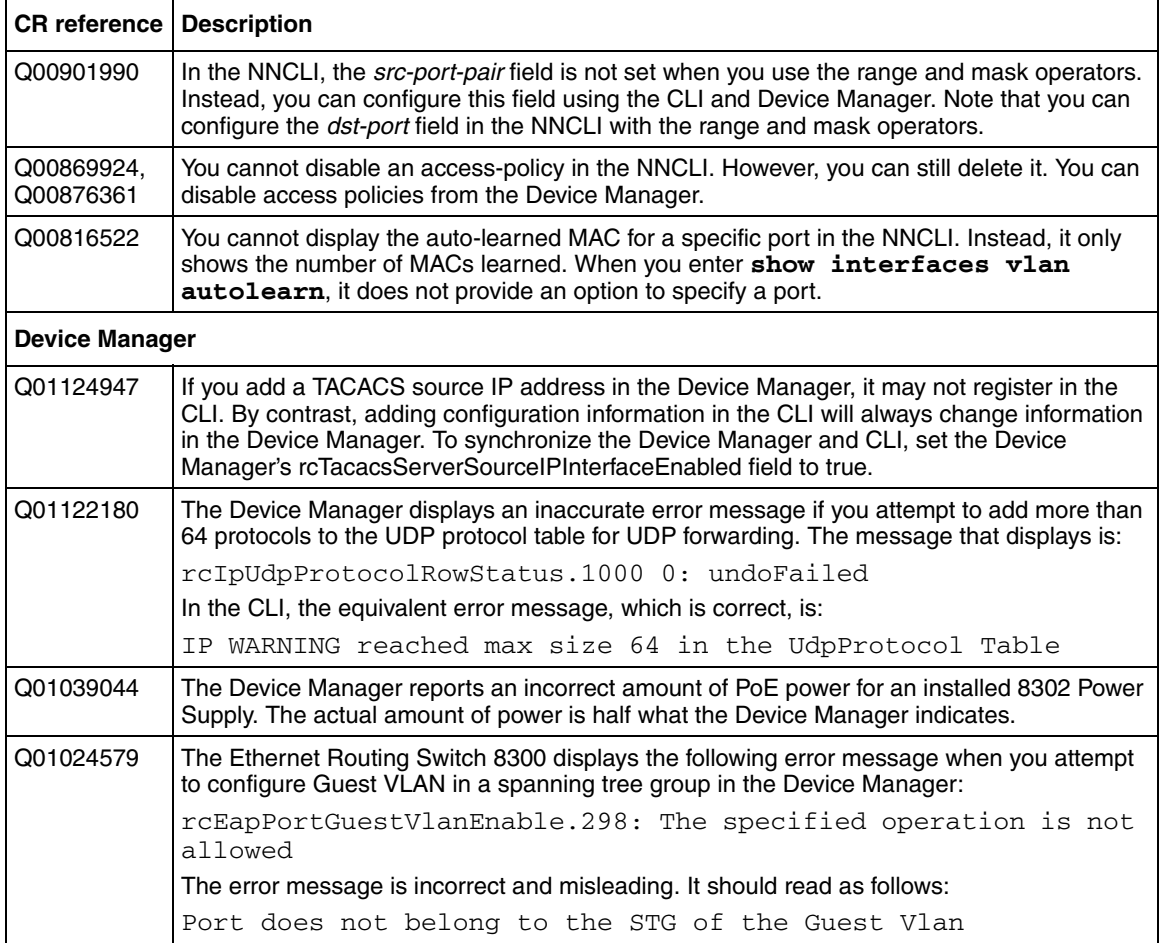

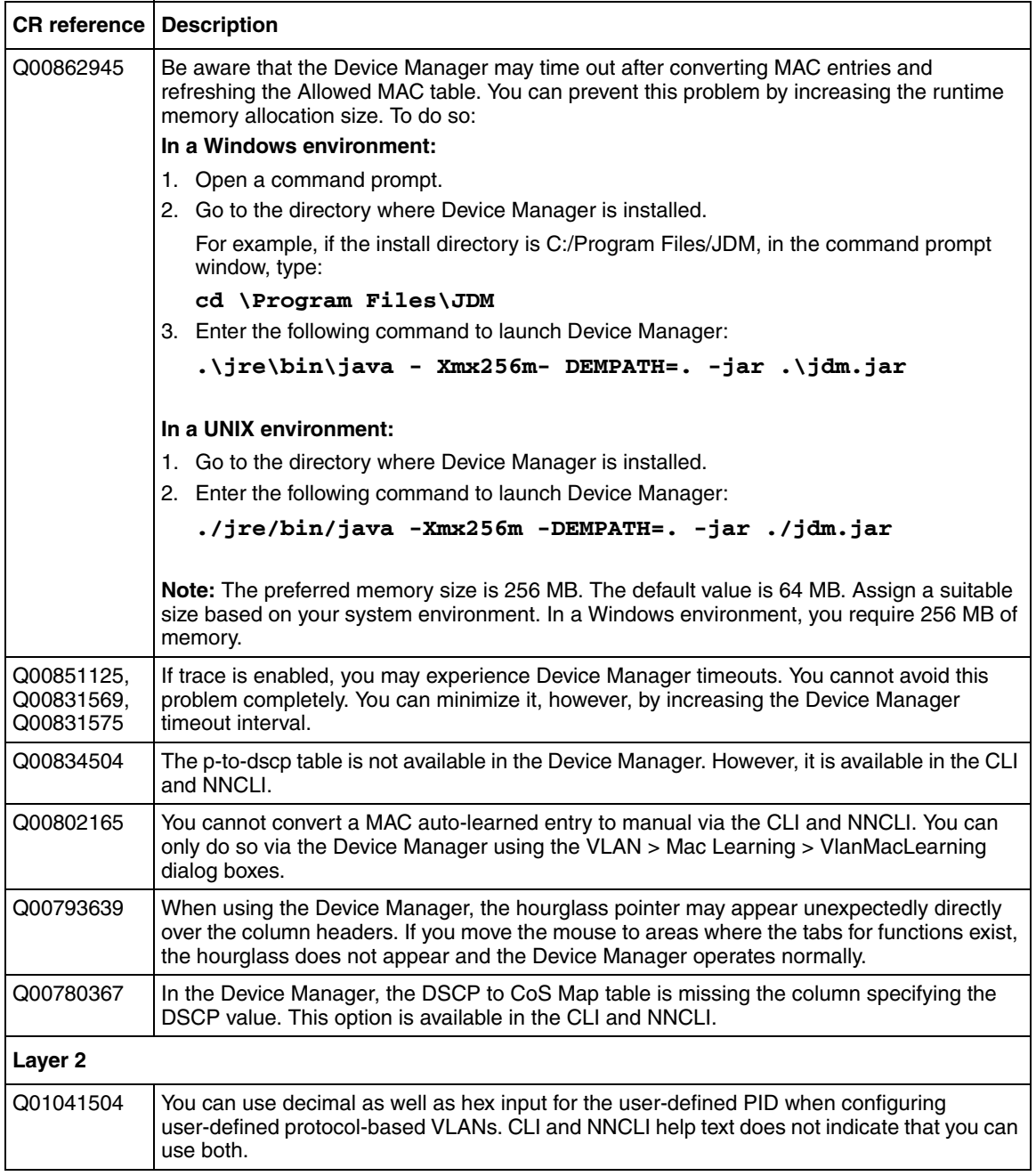

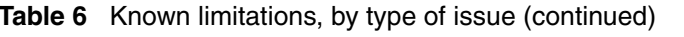

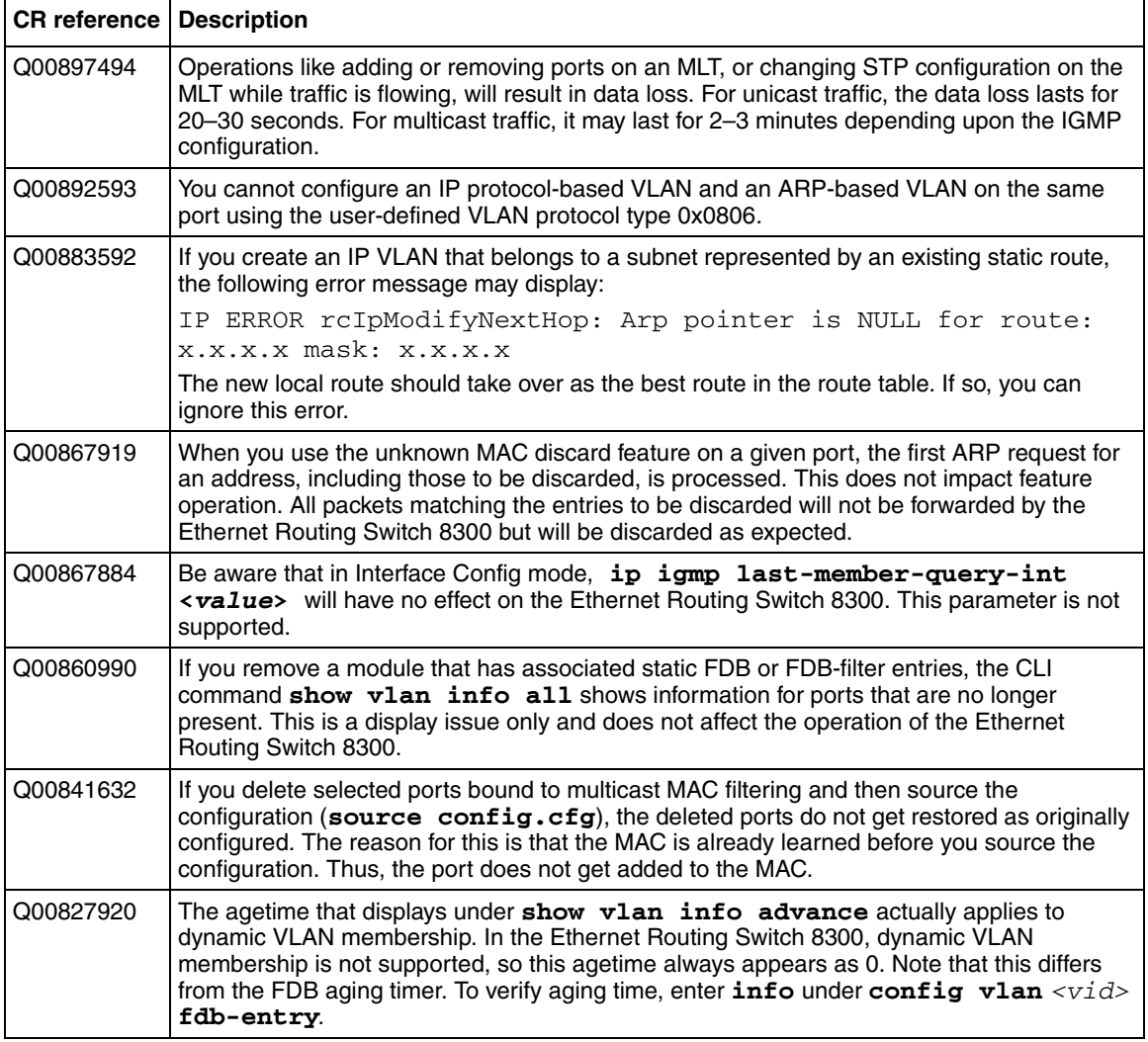

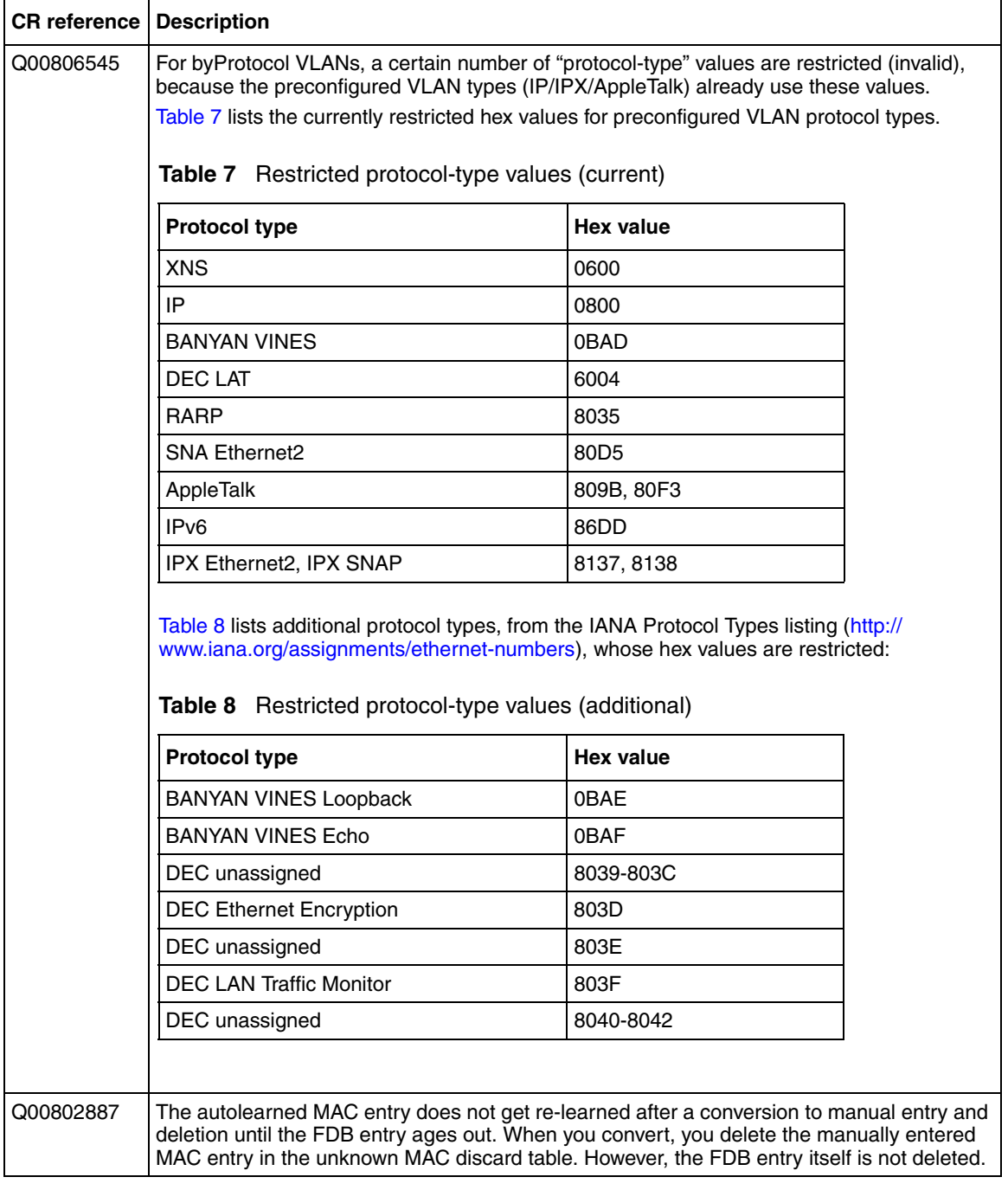

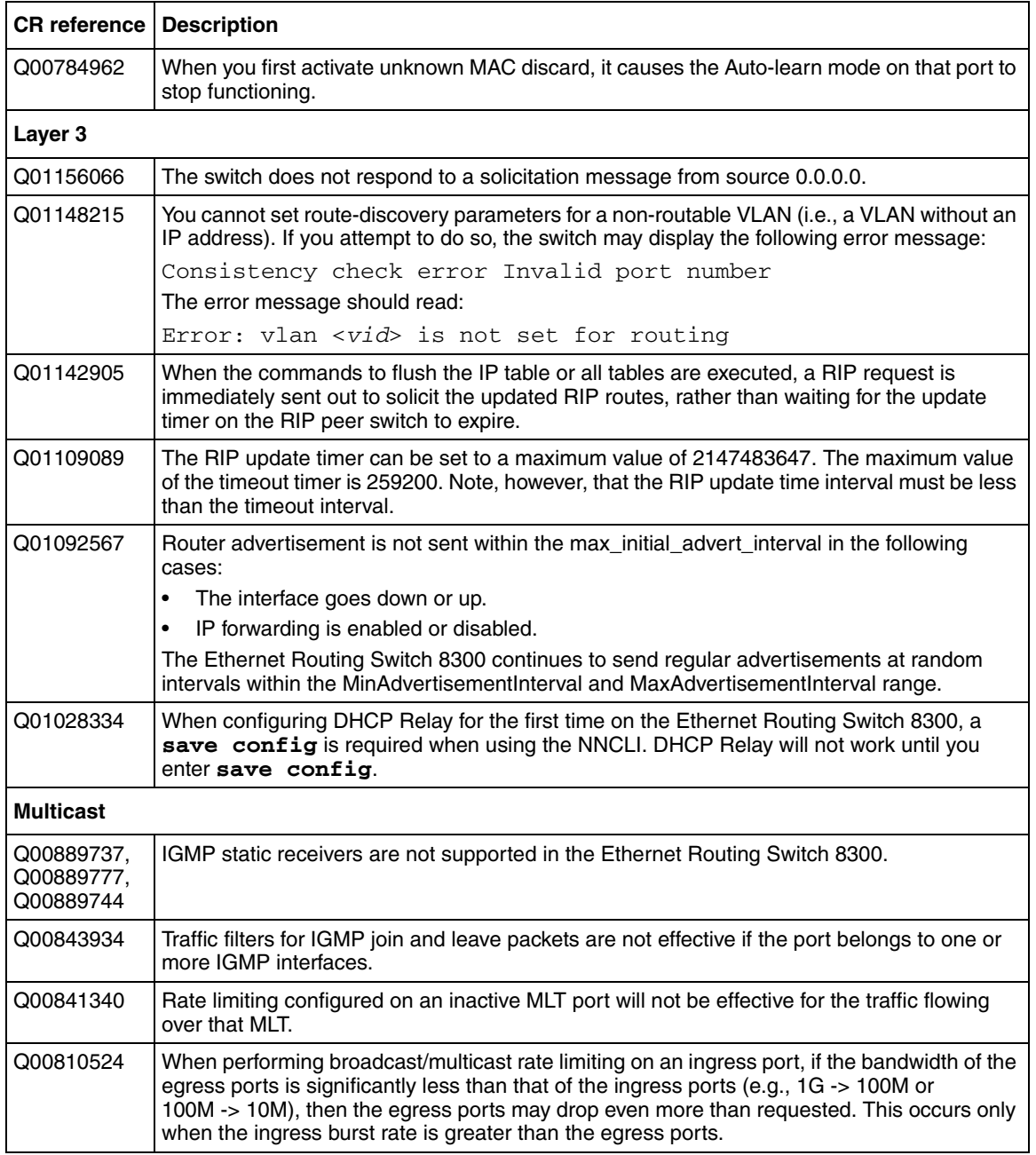

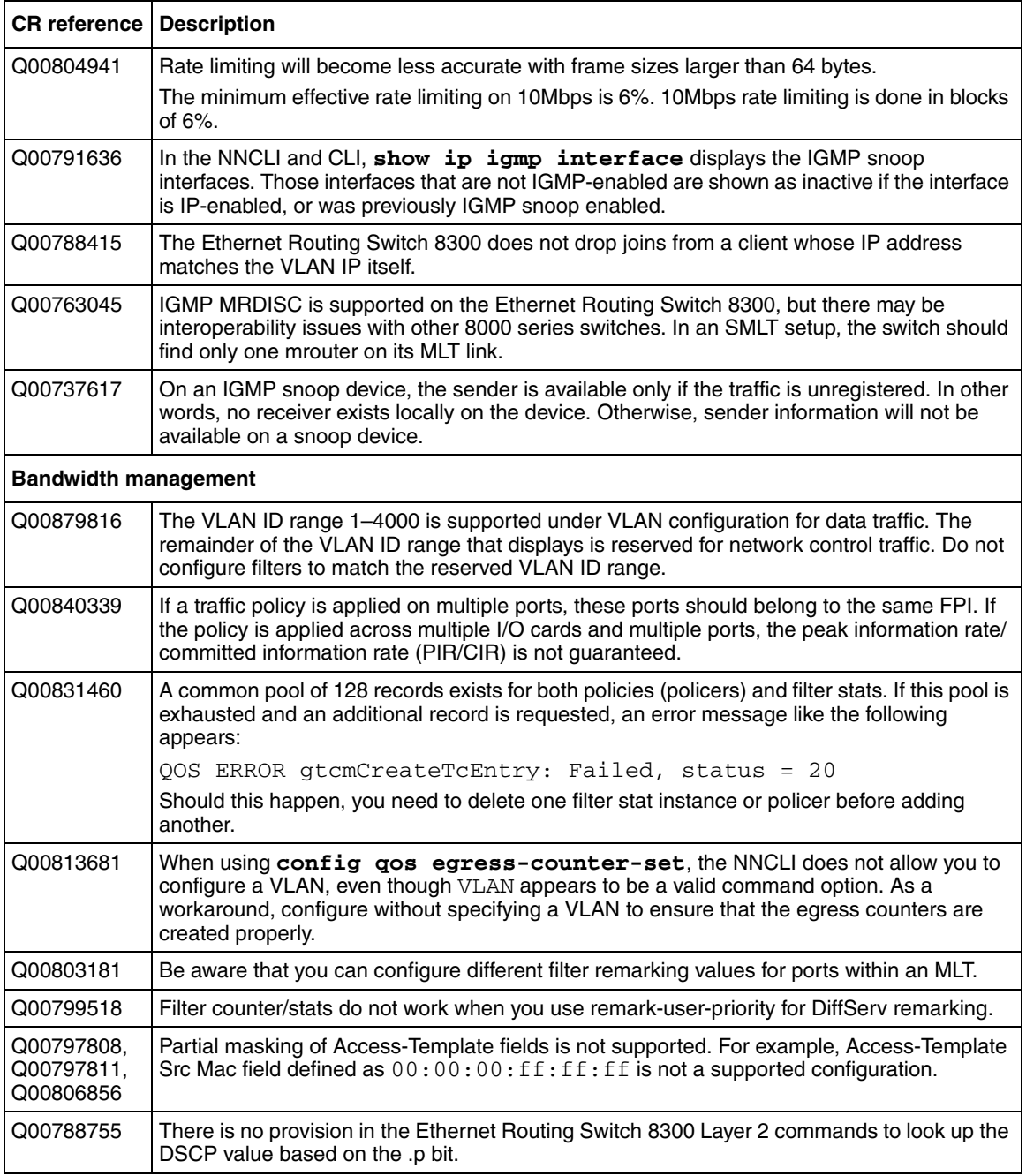

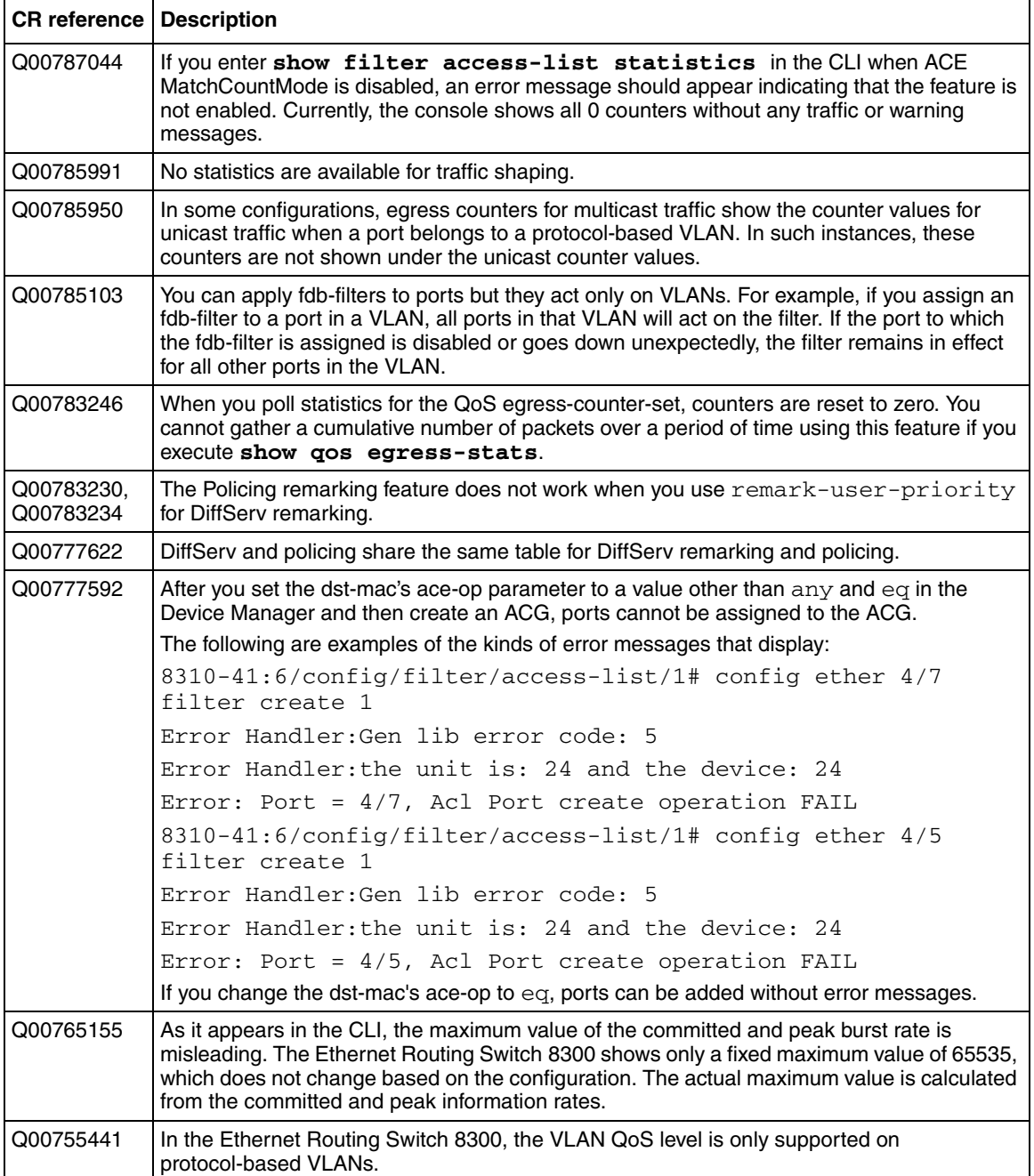

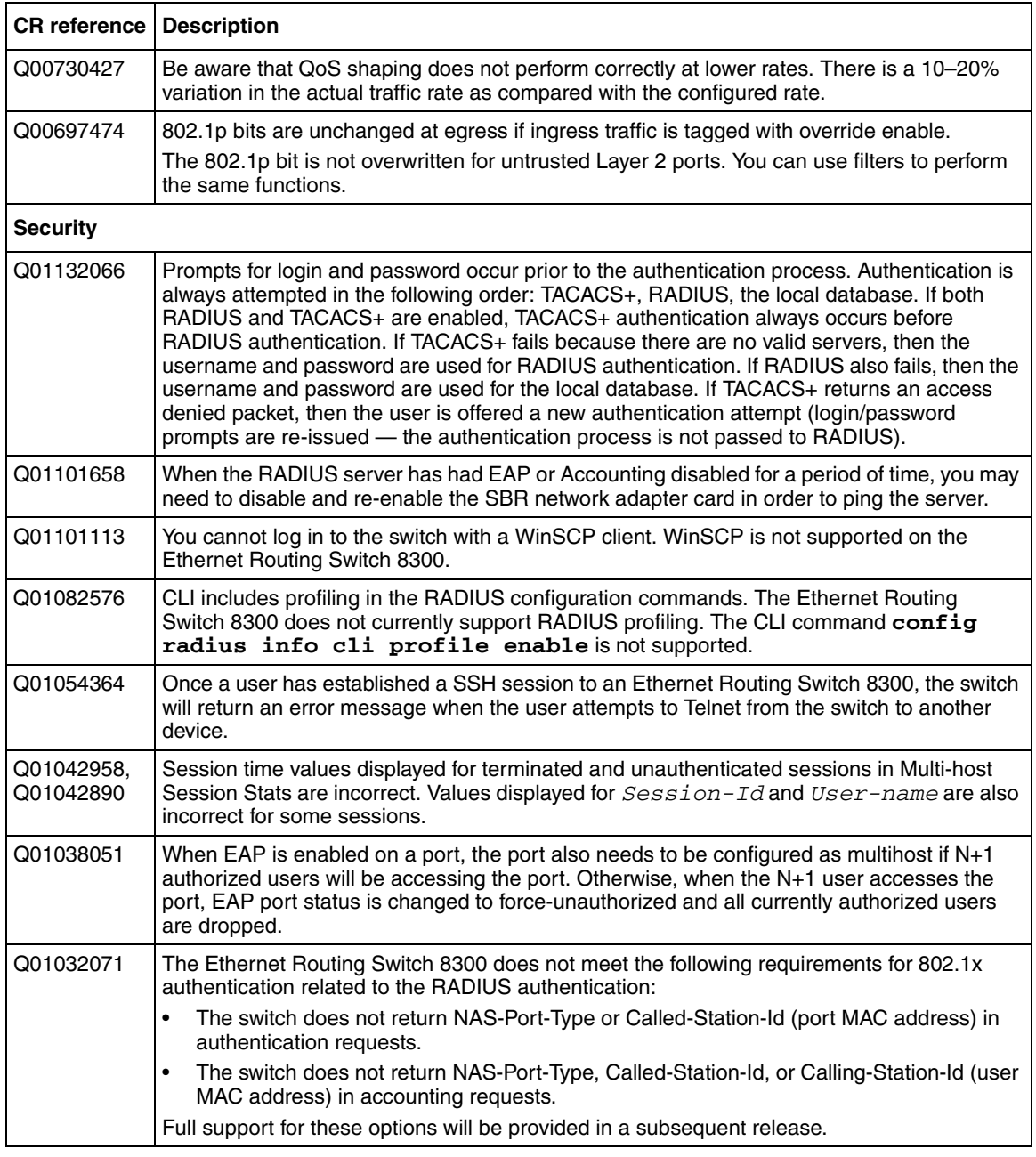

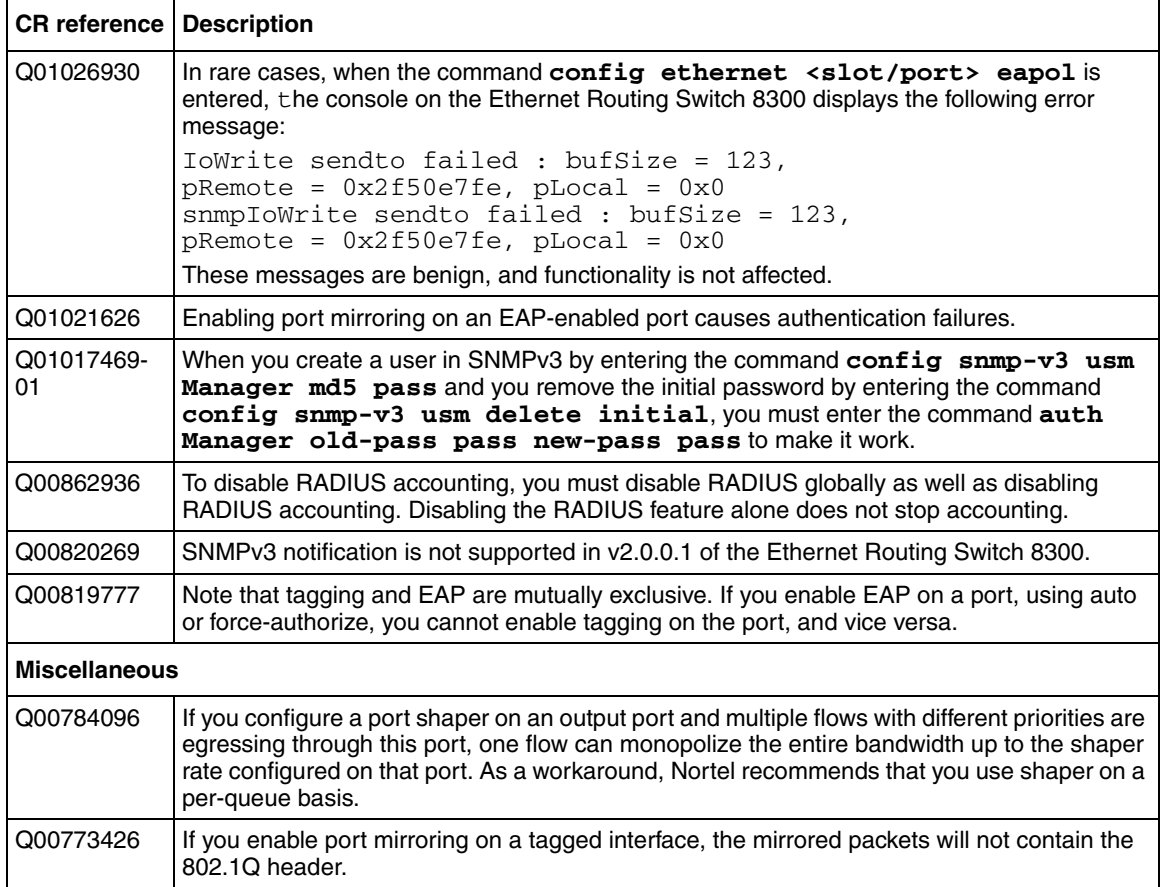

## **Documentation additions and corrections**

## **Configuring router discovery using the NNCLI**

The following information supplements material on configuring the router discovery feature.

### *Configuring IP Routing and Multicast Operations using the NNCLI and CLI* **(316800-B), Chapter 5, "Configuring IP Routing using the NNCLI", p. 129 and** *NNCLI Command Line Reference for the Ethernet Routing Switch 8300* **(316810-C), p. 270**

### *Enabling router discovery*

By default, router discovery is disabled on the switch. To enable router discovery globally, enter the following command in **Global Config** mode:

ip irdp enable

To disable router discovery, enter the following command in **Global Config** mode:

no ip irdp enable

To restore the default router discovery status, enter the following command in **Global Config** mode:

default ip irdp enable

### *Configuring router discovery on an interface*

To configure router discovery on a specified VLAN interface, enter the following command in **Interface Config** mode:

ip irdp [vlan <*vid*>]

where:

```
<vid> is the VLAN ID.
```
This command includes the following options:

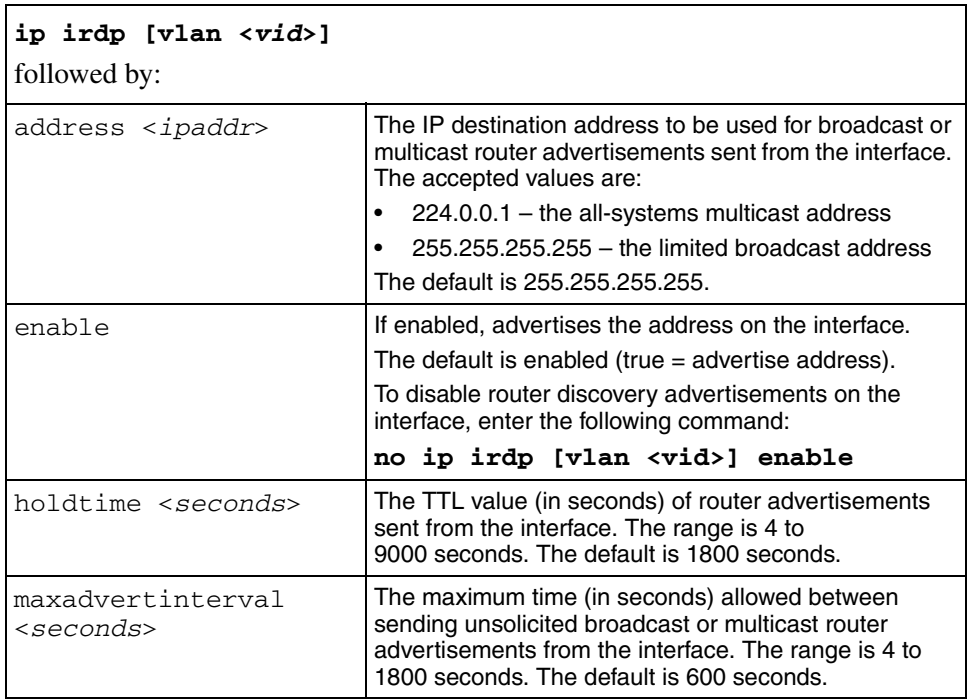

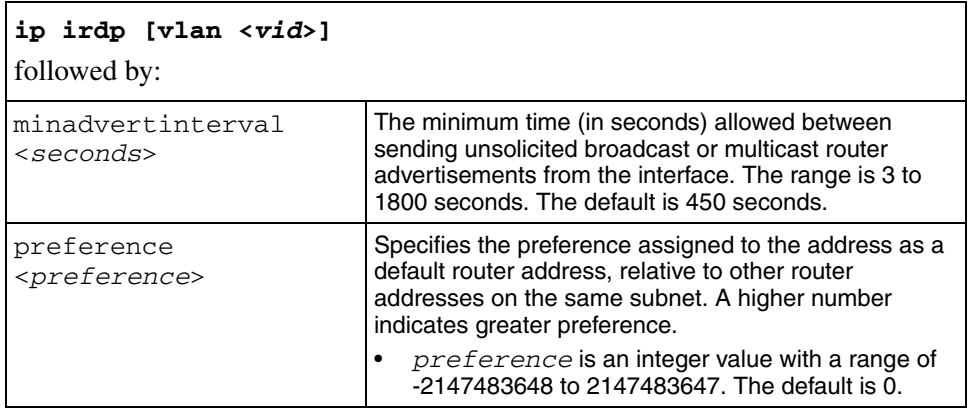

To restore router discovery parameter values to their default settings on a specified VLAN interface, enter the following command in **Interface Config** mode:

```
default ip irdp [vlan <vid>] [address] [holdtime] 
[maxadvertinterval] [minadvertinterval] [preference]
where:
```
<v*id*> is the VLAN ID.

To disable router discovery on a specified VLAN interface, so that the address is not advertised, enter the following command in **Interface Config** mode:

```
no ip irdp [vlan <vid>] enable
where:
```
 $\langle \nabla \times \nabla \times \n$ 

*Viewing router discovery settings*

To view router discovery settings for a specified VLAN interface, enter the following command in **User EXEC** mode:

```
show ip irdp interface [vlan <vid>]
```
Figure 1 shows sample output for this command.

**Figure 1** show ip irdp interface command output

```
Pubs_NNCLI_8300:5#show ip irdp interface vlan 2
=============================================================================
                                   Vlan Ip Icmp Route Discovery
=============================================================================
VLAN_ID ADV_ADDRESS ADV_FLAG LIFETIME MAX_INT MIN_INT PREF_LEVEL
-----------------------------------------------------------------------------
2 255.255.255.255 true 1800 600 450 0
```
## **Configuring router discovery using the CLI**

The following information supplements material on configuring the router discovery feature.

*Configuring IP Routing and Multicast Operations using the NNCLI and CLI* **(316800-B), Chapter 6, "Configuring IP Routing using the CLI", p. 163 and** *CLI Command Line Reference for the Ethernet Routing Switch 8300* **(317360-C), p. 122**

### *Configuring router discovery on an interface*

Use the **config vlan <***vid***> ip route-discovery** command to configure router discovery on the specified VLAN.

The **config vlan <***vid***> ip route-discovery** command includes the following options:

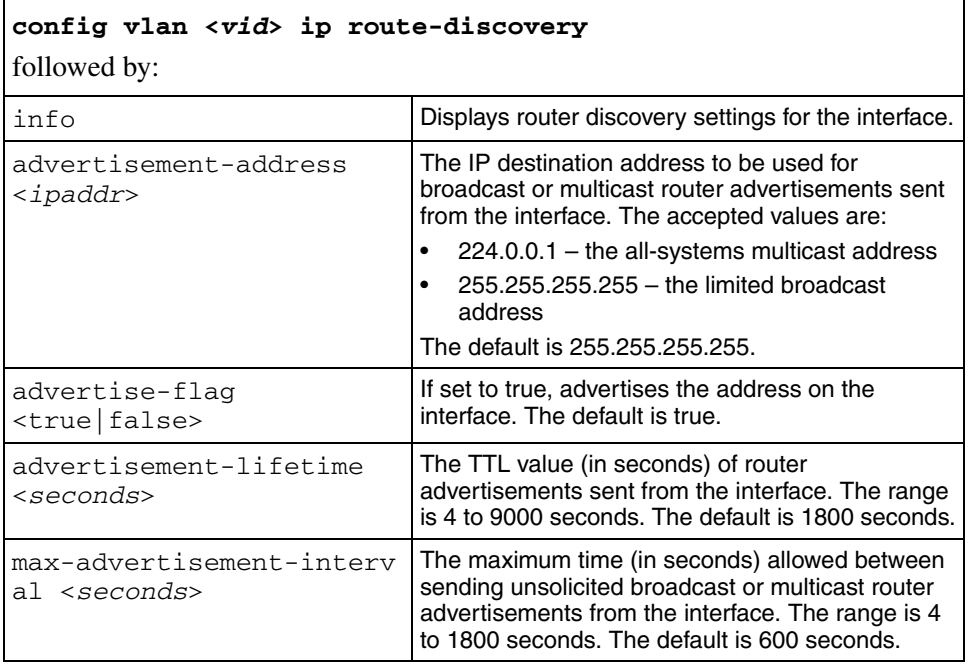

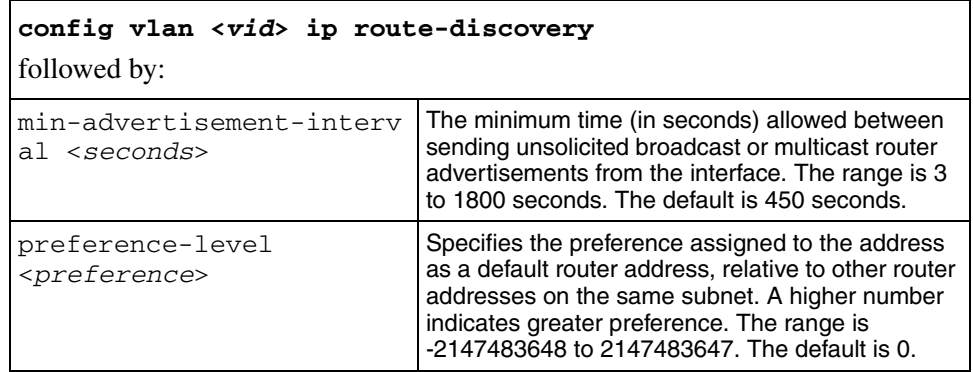

#### *Showing IP router discovery information*

To show whether or not route discovery is enabled on the device, use the following command:

```
show ip route-discovery
```
To display information about router discovery settings for a specified VLAN, use the following command:

config vlan <*vid*> ip route-discovery info

Figure 2 shows sample output for this command.

**Figure 2** config vlan ip route-discovery info command output

```
Passport-8310:5# config vlan 2 ip route-discovery info
Sub-Context: clear config monitor show test trace
Current Context:
               advertisement-address : 255.255.255.255
                      advertise-flag : true
              advertisement-lifetime : 1800
          max-advertisement-interval : 600
          min-advertisement-interval : 450
                    preference-level : 0
```
## **Default value of static routes local-next-hop parameter in the NNCLI**

The default value of the local-next-hop parameter in the NNCLI is enabled. *Configuring IP Routing and Multicast Operations using the NNCLI and CLI* (316800-B), Chapter 5, "Configuring IP routing using the NNCLI", p. 136, incorrectly states that the default is disabled.

## **Valid VLAN ID range**

The valid range for VLAN ID numbers is 1–4000. The range is incorrectly stated in a number of places in *Configuring VLANs, Spanning Tree, and Static Link Aggregation using the CLI* (317347-C), in *Configuring VLANs, Spanning Tree, and Static Link Aggregation using the NNCLI* (316805-C), and in *Configuring VLANs, Spanning Tree, and Static Link Aggregation using Device Manager* (317348-C).

## **Reading path**

This section lists the documentation specific to the Ethernet Routing Switch 8300 platform. For information on finding and accessing up-to-date documentation, see "Hard-copy technical manuals" on page 55.

## **Important information**

- *Important Information for the 8300 Series Switch Modules* (216511-C)
- *Read Me First for the Ethernet Routing Switch 8310 Chassis* (318192-C)
- *Important Security Information for the 8300 Series Switch* (216512-B)
- *Important Notice for the 8000 Series Switch PCMCIA Card* (318844-A)

## **Chassis and module installation**

- *Installing a Fan Tray in an Ethernet Routing Switch 8300 Series Chassis* (316798-B)
- *Installing the Ethernet Routing Switch 8300 AC Power Supply* (316797-C)
- *Installing and Maintaining the Ethernet Routing Switch 8306 and 8310 Chassis* (316795-C)
- *Installing Ethernet Routing Switch 8300 Series Modules* (316796-C)
- *Installing GBIC and Gigabit SFP Transceivers* (318034-A)

## **Related publications**

This section describes common documentation related to the Ethernet Routing Switch 8300.

#### **Installation and User Guides**

These guides provide instructions for installing the chassis and its components, installing and getting started with the Device Manager software, and configuring various protocols on the Ethernet Routing Switch 8300.

- *Adding MAC Addresses to the Passport 8000 Series Chassis* (212486-B)
- *Configuring Power over Ethernet* (317337-C)
- *Getting Started* (316799-C)
- *Installing a Fan Tray in an Ethernet Routing Switch 8300 Series Chassis* (316798-B)
- *Installing the Ethernet Routing Switch 8300 AC Power Supply* (316797-C)
- *Installing and Maintaining the Ethernet Routing Switch 8306 and 8310 Chassis* (316795-C)
- *Installing and Using Device Manager* (316808-C)
- *Installing Ethernet Routing Switch 8300 Series Modules* (316796-C)
- *Installing GBIC and Gigabit SFP Transceivers* (318034-A)
- *Ethernet Routing Switch 8300 Power Considerations* (317223-C)
- *Upgrading to Ethernet Routing Switch 8300 Software Release 2.2* (318769-C)
- *Using Device Manager Diagnostic Tools* (317359-C)

## **Reference and Configuration Guides**

These guides provide reference and configuration information for the Passport 8300 switch.

- *CLI Command Line Reference for the Ethernet Routing Switch 8300* (317360-C)
- *Configuring and Managing Security using Device Manager* (317346-C)
- *Configuring and Managing Security using the NNCLI and CLI* (316804-C)
- *Configuring IP Routing and Multicast Operations using Device Manager* (317338-B)
- *Configuring IP Routing and Multicast Operations using the NNCLI and CLI* (316800-B)
- *Configuring Network Management using the NNCLI, CLI, and Device Manager* (316803-C)
- *Configuring QoS and Filters using the CLI* (317339-B)
- *Configuring QoS and Filters using Device Manager* (317340-B)
- *Configuring QoS and Filters using the NNCLI* (316801-B)
- *Configuring VLANs, Spanning Tree, and Static Link Aggregation using the CLI* (317347-C)
- *Configuring VLANs, Spanning Tree, and Static Link Aggregation using Device Manager* (317348-C)
- *Configuring VLANs, Spanning Tree, and Static Link Aggregation using the NNCLI* (316805-C)
- *Managing Platform Operations* (317350-C)
- *Network Design Guidelines* (316809-C)
- *NNCLI Command Line Reference for the Ethernet Routing Switch 8300* (316810-C)
- *System Messaging Platform Reference Guide* (316806-C)
- *Using NNCLI and CLI Diagnostic Tools* (317222-B)

## **Hard-copy technical manuals**

You can download current versions of technical documentation for your Ethernet Routing Switch 8300 from the Nortel customer support web site at [www.nortel.com/support](http://www.nortel.com/support).

If, for any reason, you cannot find a specific document, use the **Search** function:

**1** Click **Search** at the top right-hand side of the web page.

The **Search** page opens.

- **2** Ensure the **Support** tab is selected.
- **3** Enter the title or part number of the document in the **Search** field.
- **4** Click **Search**.

You can print the technical manuals and release notes free, directly from the Internet. Use Adobe\* Acrobat Reader\* to open the manuals and release notes, search for the sections you need, and print them on most standard printers. Go to Adobe Systems at the [www.adobe.com](http://www.adobe.com) URL to download a free copy of the Adobe Acrobat Reader.

## **How to get help**

If you purchased a service contract for your Nortel product from a distributor or authorized reseller, contact the technical support staff for that distributor or reseller for assistance.

If you purchased a Nortel service program, contact Nortel Technical Support. To obtain contact information online, go to the [www.nortel.com/contactus w](http://www.nortel.com/contactus)eb page and click Technical Support.

Information about the Nortel Technical Solutions Centers is available from the [www.nortel.com/callus](http://www.nortel.com/callus) web page.

An Express Routing Code (ERC) is available for many Nortel products and services. When you use an ERC, your call is routed to a technical support person who specializes in supporting that product or service. To locate the ERC for your product or service, go to the [www.nortel.com/erc](http://www.nortel.com/erc) web page.